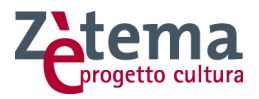

# **CAPITOLATO TECNICO (Allegato B)**

**PROCEDURA IN ECONOMIA MEDIANTE COTTIMO FIDUCIARIO PER L'AFFIDAMENTO DEL SERVIZIO DI ASSISTENZA E MANUTENZIONE DEL SISTEMA INFORMATIVO PER LA GESTIONE E LA CATALOGAZIONE DEI BENI CULTURALI, MONUMENTALI E TERRITORIALI DI ROMA CAPITALE – SIMART** 

**- CIG 6610076745 -** 

## **INDICE**

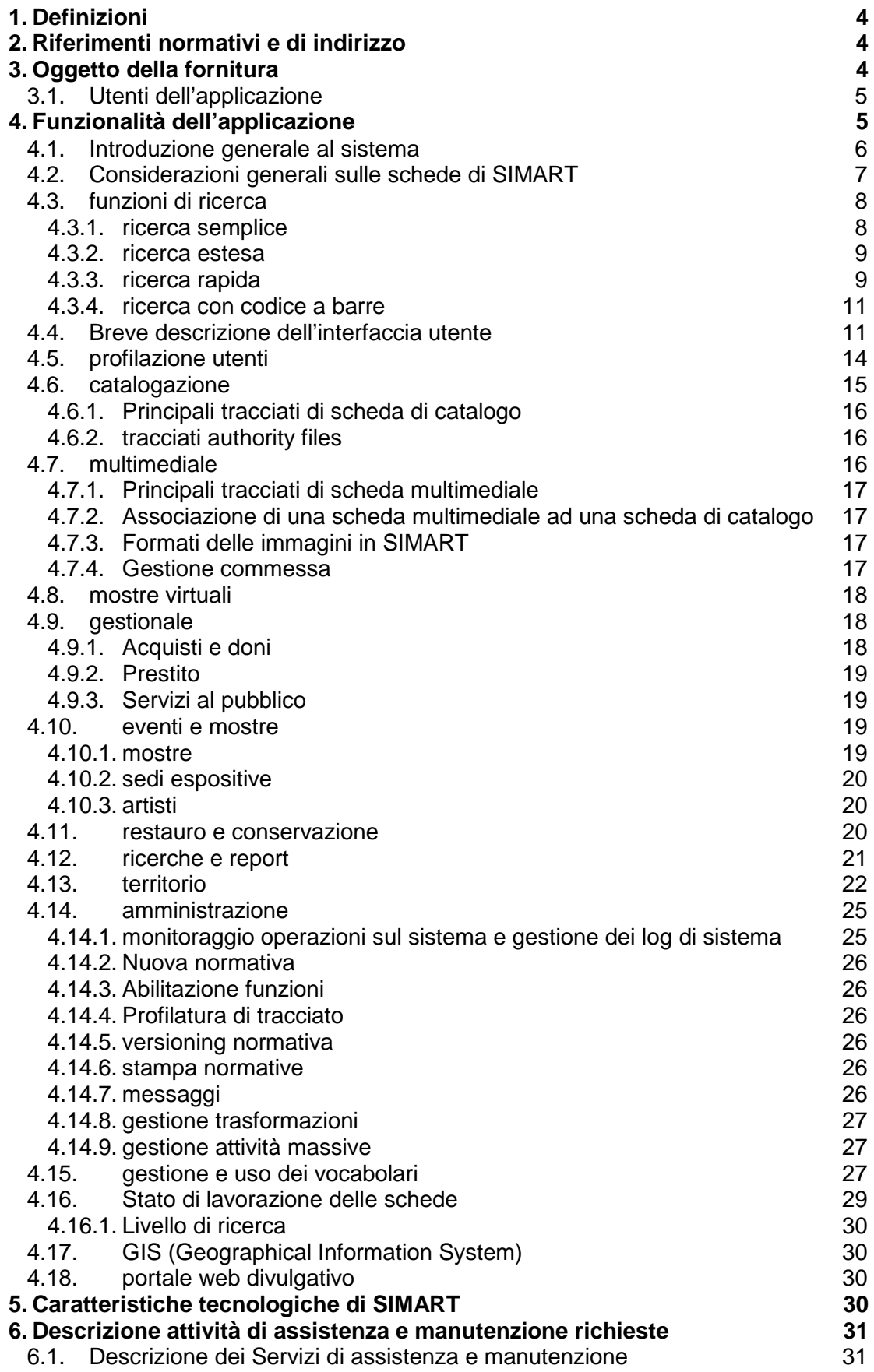

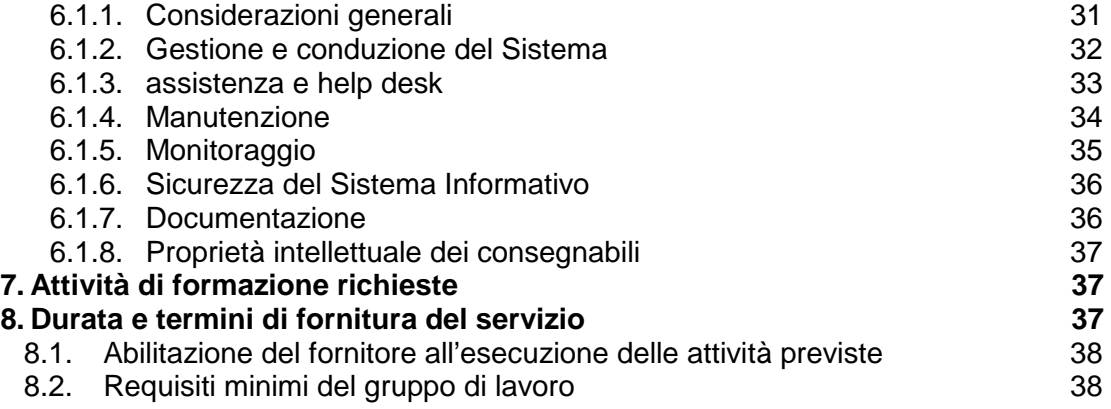

## **1. Definizioni**

Sono stabilite le seguenti definizioni utilizzate nell'ambito del presente capitolato tecnico.

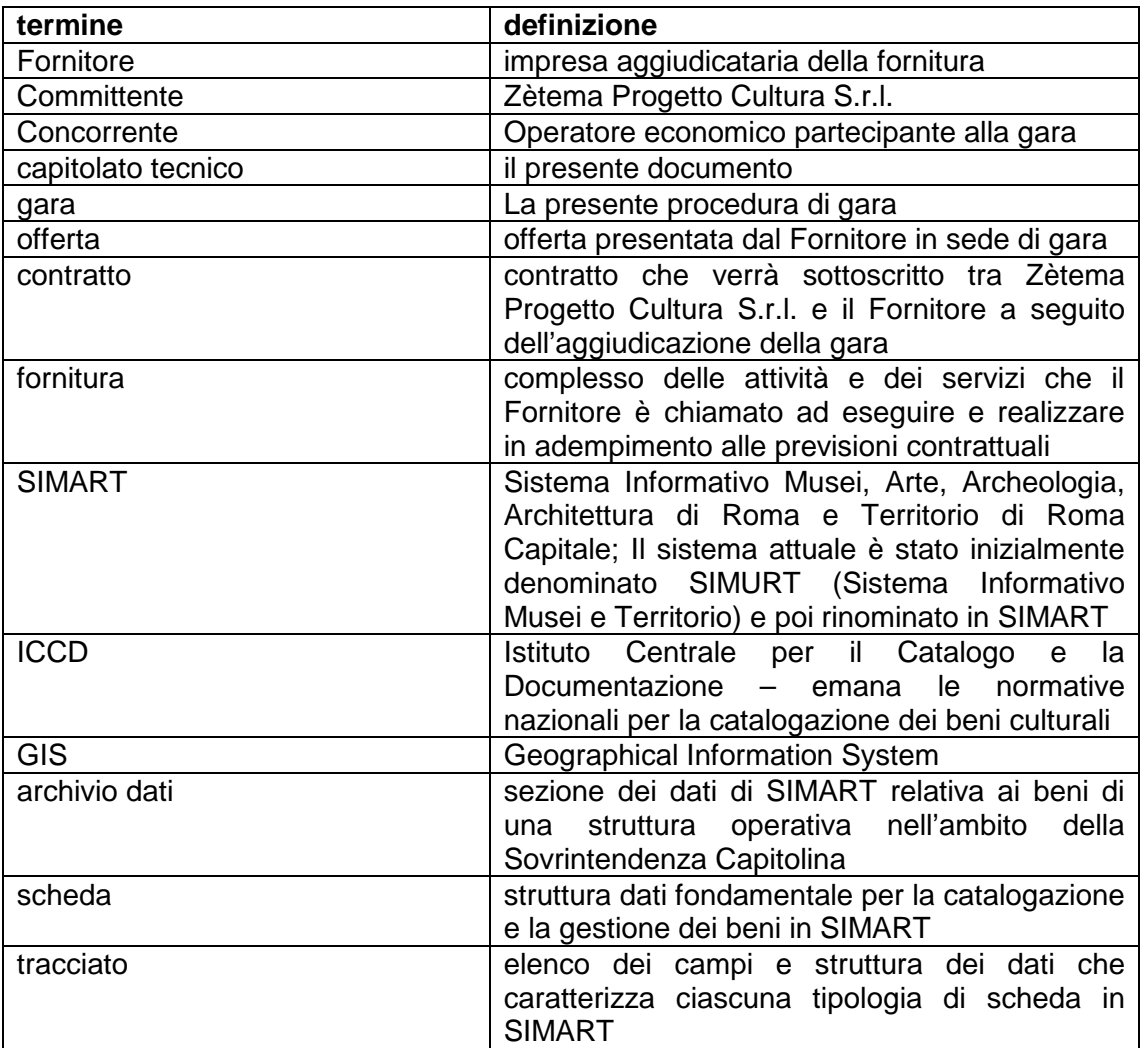

#### **2. Riferimenti normativi e di indirizzo**

Zètema garantisce – per conto della Sovrintendenza Capitolina ai BB.CC. di Roma Capitale – la manutenzione e l'evoluzione del sistema informativo, di proprietà della stessa Sovrintendenza, per la gestione e la catalogazione del beni culturali, monumentali e territoriali di Roma Capitale denominato SIMART.

Nella realizzazione della fornitura oggetto del presente capitolato tecnico il Fornitore deve attenersi a tutte le normative vigenti in materia.

## **3. Oggetto della fornitura**

Oggetto della fornitura è il servizio di assistenza e manutenzione del sistema informativo per la gestione e la catalogazione dei beni culturali, monumentali e territoriali di Roma Capitale (nel seguito denominato "SIMART").

Nel sistema SIMART sono confluiti i dati raccolti dai diversi uffici di Sovrintendenza riuniti in un unico catalogo dove sono confluite le schedature pregresse, realizzate con software differenti, nonché i dati provenienti dalle nuove campagne di catalogazione effettuate dalla Sovrintendenza.

SIMART attualmente raccoglie gli archivi informatizzati di 30 strutture, che costituiscono l'insieme dei musei e delle collezioni della Sovraintendenza, e comprende oltre 500.000 schede relative ad altrettanti beni di proprietà di Roma Capitale.

Il sistema consente l'accesso controllato da qualsiasi ufficio della Sovrintendenza attraverso un browser web, permettendo l'integrazione fra i dati catalografici, gestionali, multimediali nonché geografici. Un modulo applicativo specifico per le attività di georeferenziazione (GIS), arricchisce i dati di catalogo individuando nelle planimetrie, attuali e storiche, il singolo bene censito.

Oggetto della fornitura è anche la formazione di almeno due risorse interne alla Committenza e/o alla Sovrintendenza Capitolina, volta a metterle in grado di fornire in modo autonomo, al termine del periodo contrattuale, l'assistenza agli utenti del sistema SIMART.

Le attività oggetto della presente procedura saranno svolte a vantaggio del Committente e della Sovrintendenza Capitolina ai BB.CC. di Roma Capitale, la quale è proprietaria del sistema SIMART e ha affidato alla sua società Strumentale, Zètema Progetto Cultura s.r.l., le relative attività di assistenza e manutenzione.

## **3.1. Utenti dell'applicazione**

Gli utenti dell'applicazione sono gli operatori della Sovrintendenza Capitolina (e società ad essa collegate), per la parte di SIMART ad uso interno, come applicativo gestionale per la catalogazione e la gestione dei beni culturali.

Gli operatori della Sovrintendenza Capitolina sono circa 300, distribuiti nelle diverse Unità Operative museali e di gestione territoriale. Di questi circa 60 fanno parte della società Zètema, azienda strumentale di Roma Capitale che opera nel settore Cultura.

## **4. Funzionalità dell'applicazione**

Nel seguito vengono descritte le funzionalità di SIMART, organizzate secondo i seguenti punti:

- introduzione generale al sistema
- considerazioni generali sulle schede di SIMART
- funzioni di ricerca
- breve descrizione dell'interfaccia utente
- profilazione utenti
- voci del primo livello di menu
	- o catalogazione
	- o multimediale
	- o mostre virtuali
	- o gestionale
	- o eventi e mostre
	- o restauro e conservazione
	- o ricerche e report
	- o territorio
- o amministrazione
- gestione e uso dei vocabolari
- stato di lavorazione delle schede
- GIS (Geographical Information System)
- portale web divulgativo

## **4.1. Introduzione generale al sistema**

SIMART è composto da tre sottosistemi che sono pienamente integrati sia per le componenti applicative, sia per quelle funzionali, ed il cui uso è disponibili per tutte le Strutture ed Archivi:

- il **sottosistema gestionale** (back-end), comprendente la parte applicativa e i database di sistema e riservato all'utenza professionale (Intranet)
- il **sottosistema divulgativo** (front-end), comprendente principalmente i servizi Web pubblici rivolti all'utenza Internet.
- il **sottosistema GIS** per la georeferenziazione dei Beni Culturali, con particolare riferimento ai beni di tipo archeologico, monumentale, territoriale e architettonico e come servizio di supporto per il processo di geo-identificazione dei beni o per la geo-localizzazione delle attività culturali di interesse per la Sovrintendenza.

Per quanto riguarda il sottosistema divulgativo, seppure l'infrastruttura hardware e di sistema siano operative e le principali componenti applicative siano state completate, tale sottosistema non è ancora stato rilasciato in esercizio sulla rete pubblica Internet per la pubblica consultazione in quanto necessiterebbe ancora di alcuni interventi applicativi necessari al rilascio delle funzionalità divulgative e di fruizione delle informazioni del patrimonio di pertinenza dell'Amministrazione da parte dell'utenza Internet.

I sottosistemi gestionale e GIS di SIMART mettono a disposizione un insieme di funzionalità, accessibili attraverso interfaccia web all'utenza intranet della Sovrintendenza di Roma.

SIMART dispone di funzioni di catalogazione e di funzioni gestionali.

I dati sono sezionati per archivi ("archivio dati") ciascuno dei quali afferente ad una struttura operativa nell'ambito della Sovrintendenza Capitolina (ad es. "Museo di Roma", "Archivio storico disegni", "Monumenti medievali e moderni", …).

L'accesso alle funzioni avviene previa selezione della struttura e dell'archivio dati su cui operare.

Una volta selezionato l'archivio dati, si ha accesso ad un menu su due livelli, che consente di attivare le singole funzionalità.

Il primo livello di tale menu presenta le seguenti voci:

- catalogazione
- multimediale
- mostre virtuali
- gestionale
- eventi e mostre
- restauro e conservazione
- ricerche e report
- territorio
- amministrazione

Inoltre SIMART è dotato di un sistema GIS (Geographical Information System) per la geolocalizzazione dei beni sul territorio e per l'analisi ed elaborazione di dati di tipo geografico e cartografico.

## **4.2. Considerazioni generali sulle schede di SIMART**

La struttura dati fondamentale per la catalogazione e la gestione dei beni è denominata "scheda" e si concretizza a sistema in una maschera con un insieme di campi da compilare, variabile a seconda del tipo di scheda.

Esistono infatti diversi tipi di scheda a seconda della tipologia di entità, bene od oggetto da catalogare, avendo questi caratteristiche diverse da rappresentare (ad esempio: OA-opera d'arte, RA-reperto archeologico, …). L'elenco dei campi (struttura dei dati) che caratterizza ciascuna tipologia di scheda è definito "tracciato" (nel seguito "tracciato").

Le schede di catalogo di SIMART sono state strutturate, a meno di alcune eccezioni (ad esempio le schede delle unità operative afferenti al territorio), seguendo le norme per la catalogazione indicate da ICCD (Istituto Centrale per il Catalogo e la Documentazione) con alcune integrazioni necessarie per meglio aderire alle esigenze di processo delle singole unità operative.

Oltre alle schede di catalogo, SIMART è dotato di altre categorie di schede, utilizzate per inserire a sistema informazioni aggiuntive e come strumento di supporto ai processi gestionali, come ad esempio schede:

- multimediali
- acquisizioni e prestiti
- restauro
- $\bullet$  …

In generale è possibile accedere ad una scheda con due modalità:

- creazione di una nuova scheda
- ricerca tra le schede esistenti per
	- o visualizzazione
	- o modifica

Esistono due tipologie principali di campi di una scheda:

- campo dati
	- o consente l'inserimento di dati che rimangono registrati nella scheda
- campo link
	- o consente l'inserimento di un collegamento ad un'altra informazione già presente nel sistema, nella forma di un'altra scheda di catalogo o di altra categoria (come ad esempio multimediale, authority, …)

Un campo di una scheda può essere:

- obbligatorio
	- o da compilare necessariamente: se il campo non viene compilato al momento del salvataggio il sistema dà un messaggio di warning (il salvataggio può comunque essere effettuato)
- facoltativo
	- o campo la cui complicazione non è obbligatoria

Un campo di una scheda può essere:

- a contenuto libero
- a contenuto vincolato ad un insieme di valori possibili

L'insieme dei valori possibili per un campo vincolato è contenuto all'interno di una struttura di informazioni predefinite denominata "vocabolario" (vedi paragrafo 4.15 "gestione e uso dei vocabolari").

All'interno di una scheda i campi compilabili sono organizzati su più livelli gerarchici; per ciascun livello è definito un titolo che raggruppa i campi in macro temi.

Ad esempio (in maiuscolo i titoli, in minuscolo i nomi dei campi compilabili)

- CODICI
	- o tipo scheda
	- o sottotipo scheda
	- o CODICE UNIVOCO
		- codice regione
		- numero catalogo generale
- LOCALIZZAZONE GEOGRAFICO-AMMINISTRATIVA
	- o LOCALIZZAZONE GEOGRAFICO-AMMINISTRATIVA ATTUALE
		- stato localizzazione
		- regione localizzazione
		- provincia localizzazione
		- comune localizzazione

Un campo o un insieme di campi raggruppati per macro tema di una scheda può essere definito come "ripetibile". In tal caso, attraverso il comando di ripetizione campo, è possibile replicare nella scheda il campo o l'intero insieme di campi del suo gruppo. Tale operazione è possibile sia al primo che al secondo livello gerarchico della struttura dei campi della scheda. Ad esempio ad un opera possono essere associati più riferimenti bibliografici, ciascuno rappresentato con un insieme di campi appartenenti ad un gruppo ripetibile (titolo: "bibliografia").

Nell'ambito del catalogo, è definita una scheda minimale, che è una scheda contenente un insieme di campi comuni a tutte le schede di catalogo. La scheda minimale ha lo scopo di fornire una identificazione e rappresentazione di estrema sintesi del bene. La scheda minimale è di sola visualizzazione in quanto i campi che contiene sono estratti dalla corrispondente scheda di catalogo completa.

#### **4.3. funzioni di ricerca**

Sono presenti in SIMART quattro tipologie principali di strumenti per la ricerca delle schede:

- ricerca semplice
- ricerca estesa
- ricerca rapida
- ricerca con codice a barre

## 4.3.1. RICERCA SEMPLICE

La ricerca semplice viene effettuata tramite una maschera, organizzata in sottomaschere, contenenti campi di ricerca corrispondenti ai principali campi della categoria di scheda oggetto di ricerca e ai principali campi di schede ad essa collegabili. Compilando i campi di ricerca si filtrano i risultati, estraendo solo le schede che soddisfano tutti i criteri immessi.

È possibile inserire come valori nei campi di ricerca parole intere o parti di parole precedute o seguite dal carattere jolly "%", che corrisponde a "qualsiasi carattere o stringa di caratteri".

La ricerca è vincolata alle schede appartenenti all'archivio dati selezionato inizialmente e consente di visualizzare solo le schede per cui l'utente è abilitato (vedi paragrafo 4.5 "profilazione utenti").

Il filtro di ricerca consente di restringere la ricerca ad uno o più tracciati di scheda.

Come rappresentato nel seguente diagramma, una volta immessi i parametri di filtro e avviata la ricerca, il sistema visualizza il risultato dell'estrazione sotto forma di elenco delle schede estratte. Da tale elenco è possibile selezionare ed operare su una singola scheda.

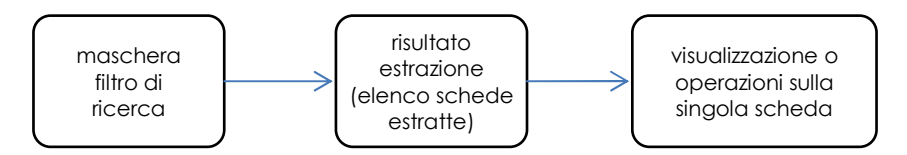

## **Figura 4-1 processo di ricerca semplice**

L'elenco delle schede estratte può essere stampato oppure esportato in diversi formati. I parametri impostati per una ricerca possono essere salvati per un successivo riutilizzo.

#### 4.3.2. RICERCA ESTESA

Vedi il paragrafo 4.12 "ricerche e report".

#### 4.3.3. RICERCA RAPIDA

Lo strumento di ricerca rapida consente la ricerca di schede di catalogo mediante la metodologia di ricerca detta "a testo libero" (full text) che interroga contemporaneamente tutti i dati dell'archivio ricercando la corrispondenza con il testo digitato. La ricerca rapida permette di effettuare in modo semplice ricerche, anche molto articolate, all'interno di tutto l'archivio di SIMART.

La ricerca rapida è trasversale a tutti gli archivi dati e a tutte le tipologie di scheda; i risultati ottenuti possono essere raffinati progressivamente, utilizzando una serie di filtri.

La maschera di filtro ha due campi compilabili a testo libero per:

- ricerca a testo libero in tutti i dati dell'archivio
- ricerca circoscritta all'interno di campi specifici delle schede ("per acronimi")

In entrambi i casi possono essere utilizzati operatori logici booleani (AND, OR, NOT, …) per comporre criteri di ricerca anche complessi.

La ricerca per acronimo permette di circoscrivere la ricerca ai soli valori presenti in un determinato campo e consente di raggiungere risultati il più precisi e mirati attraverso l'utilizzo di una sintassi che prevede l'utilizzo dei nomi dei campi (acronimi) all'interno di espressioni logiche di ricerca.

La ricerca per acronimo nei singoli campi delle schede è possibile sia come ricerca autonoma che in collegamento alla ricerca a testo libero nell'intero corpo della scheda precisando, tramite gli operatori logici gli ulteriori criteri di ricerca.

Ad esempio, impostando i filtri di ricerca nel seguente modo:

• campo a testo libero: **Tevere**

AND

## • campo ricerca per acronimi: **SGT=ponte AND OGTD=dipinto**

si ottiene come risultato l'estrazione di tutte le schede aventi come oggetto (OGTD) dipinti aventi come soggetto (SGT) un ponte, all'interno delle quali compare la parola "Tevere" in uno qualsiasi dei campi.

Una volta immessi i parametri di filtro e avviata la ricerca, il sistema visualizza uno schema con il conteggio delle schede rispondenti ai criteri impostati, suddiviso per macro gruppi di tracciato (catalogo, territorio, multimedia, authority, mostra), dal quale l'estrazione può essere ulteriormente filtrata per:

- presenza di collegamento a file multimediale
- presenza di georeferenza
- archivio dati
- tipo di scheda (tracciato)
- stato della scheda (validata, verificata ecc.) (vedi paragrafo 4.16 "Stato di lavorazione delle schede")

A partire dallo schema di conteggio dei risultati è possibile visualizzare il risultato dell'estrazione sotto forma di elenco delle schede estratte. Da tale elenco è possibile selezionare ed operare su una singola scheda.

L'elenco delle schede estratte si presenta in tre possibili modalità:

- rapida a schede
- rapida compatta
- semplice

Scegliendo la modalità "semplice", a differenza della altre due modalità, vengono visualizzate soltanto le schede appartenenti agli archivi per i quali l'utente possiede le relative autorizzazioni; in questo caso infatti il risultato dell'estrazione è analogo a quello che si otterrebbe attraverso la ricerca semplice (vedi paragrafo 4.3.1 "ricerca semplice") ed è possibile agire sulle schede in modifica.

Il processo descritto è sintetizzato nel seguente diagramma.

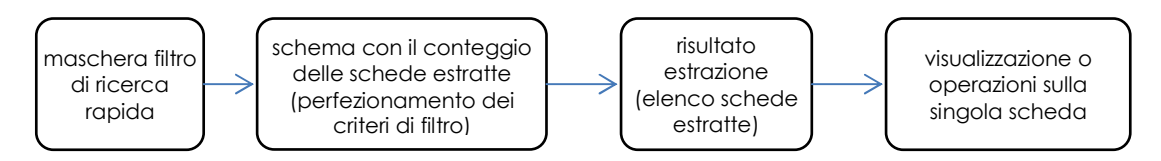

## **Figura 4-2 processo di ricerca rapida**

I parametri impostati per una ricerca possono essere salvati per un successivo riutilizzo.

#### 4.3.4. RICERCA CON CODICE A BARRE

La funzionalità consente di selezionare un insieme di schede mediante lettura del codice a barre identificativo dei beni, tramite dispositivo di scannerizzazione barcode.

È possibile ad esempio, a partire dalla stampa di un elenco di schede con codice a barre, selezionarne alcune per ricercarle a sistema.

#### **4.4. Breve descrizione dell'interfaccia utente**

Si accede a sistema previa autenticazione utente.

La pagina principale (home page) di SIMART presenta le seguenti parti:

- elenco navigabile degli archivi dati ("strutture")
- rappresentazione grafica del numero di schede presenti a sistema, per archivio
- rappresentazione grafica del numero di schede presenti a sistema, per archivio, tipologia di scheda e stato avanzamento lavorazione
- pulsanti di navigazione
	- o home page
	- o sistema GIS (attivo in base al contesto e alle autorizzazioni utente)
	- o help
	- o accesso al sistema di segnalazione anomalie
	- o logout
- elenco messaggi di notifica per l'utente
- elenco ricerche semplici salvate
- elenco ricerche complesse salvate

Scegliendo un archivio dati si attiva il menu delle funzionalità di sistema per l'archivio selezionata.

Il secondo livello di menu presenta i comandi accessibili all'utente per l'archivio dati selezionato, in base alla profilazione utente.

Si descrivono nel seguito, a titolo di esempio, le maschere per la ricerca, la selezione e l'attività sulle schede di catalogo.

L'accesso alle schede di catalogo avviene attraverso una maschera di ricerca che consente di indicare i criteri di estrazione (nell'esempio seguente, la maschera di ricerca semplice).

| DATALDGAZIONE<br>Ricerca Semplice - Catalografico | <b>PERTONICOLALE</b><br>Struttura / Tracciato | <b>MOSTRE VORTUALE COSTIDINALE</b>            | <b>EVENTS E MOSTRE</b>                  | RESTAURO E CONS.                                                               | KODERDHE E REPORT TERRITORIO | АНИКОЛОГИАДОРЕ                          |                                            |                            |                                                |                                 |                                           |                                       |                                       |                            | SCADENZA SESSIONE IN<br>$02$ $1$ $03$ $1$ $03$<br>Ø                                                                                                    |              |
|---------------------------------------------------|-----------------------------------------------|-----------------------------------------------|-----------------------------------------|--------------------------------------------------------------------------------|------------------------------|-----------------------------------------|--------------------------------------------|----------------------------|------------------------------------------------|---------------------------------|-------------------------------------------|---------------------------------------|---------------------------------------|----------------------------|----------------------------------------------------------------------------------------------------|--------------|
| $\Box$ AACS<br><b>E</b> MOAC<br><b>Dies</b>       | <b>CAAU</b><br>Писал                          | <b>BACHAM</b><br>$D$ <sub>MCB</sub>           | Пансе<br>Писое                          | $\Box$ AMTFI1<br><b>C</b> MCR                                                  | $\Box$ AMTF12<br>$\Box$ MGG  | $\Box$ ASA<br>$\square$ MM              | <b>CRDAV</b><br>$\square$ MN               | $\Box$ cs<br>$\square$ MPC | $\Box$ <sub>FR</sub><br>$\nabla$ <sub>MR</sub> | <b>D</b> GCAMC<br>$\square$ MRT | <b>E</b> MACRO<br>$\square$ <sub>MS</sub> | <b>Пиар</b><br><b>U<sub>MOP</sub></b> | $\Box$ MB<br>$\square$ <sub>MVT</sub> | <b>E</b> Kc<br><b>Elec</b> | 三篇                                                                                                    |              |
| $T_{\text{TM4}}$                                  | Inv. / Coll. / Altro                          |                                               |                                         | DAN DEARN DEDININ DEN DIMONAL DIARRE DAU DOACH DOAN DEAR DEST DEARN DER EISLIN |                              |                                         |                                            |                            |                                                |                                 |                                           |                                       |                                       |                            | 三出                                                                                                    |              |
|                                                   |                                               | Denominaz, edificio:<br>Coli, Cartella/fondo: | Inventario (Sigla / Numero / Suffisso): | G<br>G                                                                         |                              | TB<br>Denominaz, raccolta:<br>Toponimo: |                                            |                            | 宿<br>宿                                         |                                 | Complesso of Appart :                     |                                       |                                       |                            | $\mathcal{Q}$<br>$\mathscr{D}$                                                                                                    |              |
|                                                   | <b>Descrizione Opera</b>                      | Denominazione raccolta di provi:              |                                         |                                                                                |                              | 宿                                       |                                            |                            |                                                | Complesso/Edificio di prov.:    |                                           |                                       |                                       |                            | $\mathcal{Q}% =\mathcal{P}\left( \mathcal{P}\right) \otimes\mathcal{P}^{\prime}\left( \mathcal{P}\right)$                                                                                                    |              |
|                                                   |                                               | Oggetto:<br>Materia e tecnica:                |                                         | 宿<br>r.                                                                        |                              | Soggetto:<br>Stato Validazione: Tutte   |                                            |                            | $\overline{\mathsf{v}}$                        |                                 | Autore:<br>Tutti Digitale C Analogico     |                                       | Con Multimedia   Senza Multimedia     |                            | $\mathcal{Q}% =\mathcal{P}(\mathcal{P})=\mathcal{P}(\mathcal{P})=\mathcal{P}(\mathcal$ |              |
|                                                   | Cronologia                                    |                                               | © Cronologia Generica                   |                                                                                |                              |                                         | O Cronologia Specifica                     |                            |                                                |                                 |                                           | O Cronologia Esatta                   |                                       |                            | $\mathscr Q$                                                                                                    |              |
|                                                   |                                               | Sec./Datatione generica:<br>Fraz, Secolor     |                                         | Ġ<br><b>Cor</b>                                                                |                              | Dall'Anno:<br>All'Arno:                 |                                            | G.E.                       | $\mathbf{v}$<br>ac w                           |                                 | Anno Esatto:                              |                                       |                                       |                            |                                                                                                    |              |
|                                                   |                                               |                                               |                                         |                                                                                |                              | Chera                                   | Cerca e accedi in modalità modifica schedi | Annulle                    |                                                |                                 |                                           |                                       |                                       |                            |                                                                                                    | $\checkmark$ |

**Figura 4-3 maschera di ricerca semplice** 

Il risultato della ricerca è un elenco di schede che rispondono ai criteri di selezione inseriti e presentati in forma tabellare, con un insieme di informazioni identificative (ad es. immagine in formato icona, numero di inventario, oggetto, soggetto, autore, …), come rappresentato nella seguente figura.

|                                                                     |                             |   |                 | Sistema Informativo<br>e l'erritorio |                 |                                                                          |                                                                      |                       |                                              |                                      |                                              |
|---------------------------------------------------------------------|-----------------------------|---|-----------------|--------------------------------------|-----------------|--------------------------------------------------------------------------|----------------------------------------------------------------------|-----------------------|----------------------------------------------|--------------------------------------|----------------------------------------------|
| CATALOGAZIONE<br><b>MULTIMEDIALE</b>                                |                             |   | MOSTRE VIRTUALI | <b>GESTIONALE</b>                    | EVENTI E MOSTRE | RESTAURO E CONS<br>RICERCHE E REPORT<br><b>TERRITORIO</b>                | <b>AMMINISTRAZIONE</b>                                               |                       |                                              |                                      | <b>SCADENZA SESSIONE tra</b><br>03 : 59 : 35 |
| Risultati Ricerca Semplice - Catalografico                          |                             |   |                 |                                      |                 |                                                                          |                                                                      |                       |                                              |                                      | $\bullet$                                    |
| Oggetti trovati:119                                                 |                             |   |                 |                                      |                 |                                                                          | Num, Schede non visibili:                                            |                       | Num. Schede altri enti:                      |                                      |                                              |
| Enti compresi MR<br>Tracciati compresi OA N<br>Soccetto = %cavallo% |                             |   |                 |                                      |                 |                                                                          |                                                                      |                       |                                              |                                      |                                              |
| Ordinamento :                                                       |                             |   |                 |                                      |                 |                                                                          |                                                                      |                       |                                              |                                      |                                              |
| Nessuno                                                             |                             |   |                 |                                      |                 |                                                                          |                                                                      |                       |                                              |                                      |                                              |
|                                                                     |                             |   |                 |                                      |                 |                                                                          |                                                                      |                       |                                              |                                      |                                              |
| Catalogo                                                            |                             |   |                 |                                      |                 |                                                                          |                                                                      |                       |                                              |                                      |                                              |
| Funzioni                                                            | Icona                       | п | Inventario      | <b>Tracciato</b>                     | Oqqetto         | Soggetto                                                                 | <b>Materie e Tecniche</b>                                            | Autori                | Cronologia                                   | Indirizzo                            | Geo                                          |
| 才图画家                                                                |                             |   | dep $PV - 80$   | OA_N - ver.<br>2.0                   | dipinto         | Piazza di Monte Cavallo                                                  | tempera su carta incollata su<br>legno                               |                       | sec. XVIII secondo quarto, da 1725<br>a 1750 | S. Pantaleo (piazza) 10              | HR                                           |
| <b>7 8 11 5</b>                                                     |                             |   | $GS - 858$      | OA_N - ver.<br>2.0                   | disegno         | Palazzo del Quirinale a piazza di Montecavallo e fontana<br>dei Dioscuri | pergamena applicata su<br>tavola<br>penna e inchiostro<br>acquerello | Cruyl Lievin          | sec. XVII terzo quarto, da 1670 a<br>1670    | San Pantaleo (piazza<br>$di)$ , 10   | HR                                           |
| $z \leq m$                                                          | 第                           | п | $GS - 1540$     | OA N - ver.<br>2.0                   | disegno         | Curato di campagna a cavallo di un asino                                 | acquerello<br>matita                                                 | Nicoli A.             | sec. XX orima metà, da 1920 a<br>1930        | San Pantaleo (piazza<br>$di)$ , $10$ | HR                                           |
| $\mathbb{Z}$ M $\mathbb{R}$                                         | $\mathcal{L}_{\mathcal{A}}$ | п | $GS - 1542$     | OA N - ver.<br>2.0                   | disegno         | Buttero a cavallo                                                        | acquerello<br>matita                                                 | Nicoli A.             | sec. XX orima metà, da 1920 a<br>1930        | San Pantaleo (piazza<br>$di)$ , 10   | HR                                           |
| <b>7 8 11 5</b>                                                     | 鄉                           |   | $GS - 1652$     | OA_N - ver.<br>2.0                   | disegno         | Guerriero e cavallo                                                      | matita                                                               |                       | sec. XIX prima metà, da 1800 a<br>1850       | San Pantaleo (piazza<br>di), 10      | H <sub>R</sub>                               |
| <b>ZAWS</b>                                                         | MA                          | Ξ | $GS - 1659$     | OA_N - ver.<br>2.0                   | disegno         | Palazzo detto Ferro di Cavallo                                           | pastello                                                             | Wilczynski Katie      | sec. XX secondo quarto, da 1934 a<br>1934    | San Pantaleo (piazza<br>$di)$ , 10   | HR                                           |
| <b>7 8 m Sat</b>                                                    | 原                           |   | $GS - 1844$     | OA_N - ver.<br>2.0                   | disegno         | Scena campestre : buttero a cavallo e mendicante                         | matita                                                               | Gail Wilhelm          | sec. XIX secondo quarto, da 1827 a<br>1827   | San Pantaleo (piazza<br>di), 10      | HR                                           |
| <b>7 &amp; III SA</b>                                               | Cha                         | п | $GS - 1944$     | OA_N - ver.<br>2.0                   | disegno         | Contadino che riposa e cavallo                                           | penna e inchiostro<br>matita                                         | Londonio<br>Francesco | sec. XVIII. da 1750 a 1770                   | San Pantaleo (piazza<br>$di)$ , 10   | HR                                           |
| <b>Call of the Barret County</b>                                    |                             |   |                 | $04$ N - yer                         |                 |                                                                          | rams                                                                 |                       | ser. YTY seconda metà, da 1850 a             |                                      |                                              |

**Figura 4-4 elenco schede estratte** 

L'elenco può essere esportato o stampato.

Dall'elenco di schede risultanti dall'estrazione è possibile accedere per una scheda ad alcune funzioni attraverso pulsanti di comando:

- apertura maschera informazioni di una singola scheda
- visualizzazione scheda in formato stampabile
	- o con visualizzazione solo dei campi compilati
- stampa codici a barre
- stampa immagine
- visualizzazione immagine in alta risoluzione (HR)

La maschera presenta, in fondo all'elenco schede, la possibilità di:

- affinare la ricerca, introducendo nuovi criteri
- ordinare il risultato della ricerca
- salvare la ricerca effettuata per un successivo utilizzo
- effettuare operazioni massive su un insieme di schede selezionate, quali:
	- o ricerca e sostituzione di un termine
	- o collegamento massivo di schede authority alle schede catalogo selezionate
	- o stampa codici a barre (stampa dell'elenco delle schede con per ogni scheda un codice a barre identificativo)
	- o visualizzazione dei beni sulla mappa del GIS

È possibile inoltre esportare l'elenco delle schede in diversi formati (excel, word, pdf, …).

La maschera informazioni di una singola scheda, rappresentata nella seguente figura, presenta in testata una sintesi delle principali informazioni della scheda di catalogo e, nella parte sottostante, la scheda evidenziata nell'elenco risultante dall'estrazione, con un insieme di tab che consentono di visualizzare informazioni specifiche e di operare sulla scheda:

- tab delle schede collegate alla scheda di catalogo (ad esempio "restauro cons.", "authority", "prestiti", "acquisti e doni", "multimedia", …)
- tab per accedere alla scheda in modalità di modifica (in base alle autorizzazioni del profilo utente): "edit"

|                                                                                                    |                                      |   |                             | istema Informativo<br>Músei e Territorio                                       |                 |                                                                                                    |                                                                      |              |                                              |                                    |                                              |
|----------------------------------------------------------------------------------------------------|--------------------------------------|---|-----------------------------|--------------------------------------------------------------------------------|-----------------|----------------------------------------------------------------------------------------------------|----------------------------------------------------------------------|--------------|----------------------------------------------|------------------------------------|----------------------------------------------|
| CATALOGAZIONE<br><b>MULTIMEDIALE</b>                                                                                                    |                                      |   | MOSTRE VIRTUALE             | <b>GESTIONALE</b>                                                              | EVENTI E MOSTRE | RESTAURO E CONS RICERCHE E REPORT TERRITORIO                                                                      | <b>AMMINISTRAZIONE</b>                                               |              |                                              |                                    | <b>SCADENZA SESSIONE tra</b><br>03 : 59 : 52 |
| Risultati Ricerca Semplice - Catalografico                                                                                                    |                                      |   |                             |                                                                                |                 |                                                                                                    |                                                                      |              |                                              |                                    | 2                                            |
| Oggetti trovati:119                                                                                                    |                                      |   |                             |                                                                                |                 |                                                                                                    | Num. Schede non visibili:                                            |              | Num. Schede altri enti:                      |                                    |                                              |
| Enti compresi MR<br>Tracciati compresi OA N<br>Societto = %cavallo%<br>Ordinamento:                                                                      |                                      |   |                             |                                                                                |                 |                                                                                                    |                                                                      |              |                                              |                                    |                                              |
| Nessuno                                                                                                    |                                      |   |                             |                                                                                |                 |                                                                                                    |                                                                      |              |                                              |                                    |                                              |
| <b>Codice Inventario</b><br>Oqqetto<br>Materia/Tecnica<br>Soggetto<br><b>Autore</b><br>Collocazione<br><b>Denominazione raccolta</b><br><b>Datazione</b> |                                      |   |                             | $GS - 1540$<br>diseano<br>acquerello - matita<br>Nicoli A.<br>Palazzo Braschi, |                 | Curato di campagna a cavallo di un asino<br>Gabinetto Comunale delle Stampe<br>sec. XX prima metà, da 1920 a 1930 |                                                                      |              |                                              |                                    |                                              |
| Catalogo<br><b>Funzioni</b>                                                                                                    | Restauro e Cons. (0)<br><b>Icona</b> |   | Authority (2)<br>Inventario | Prestiti (0)<br><b>Tracciato</b>                                               | Oqqetto         | Acquisti e Doni (1)<br>Multimedia (2)<br>Soqqetto                                                                 | Georeferenze (0) Edit<br>Schede Collegate (0)<br>Materie e Tecniche  | Autori       | Cronologia                                   | Indirizzo                          | Geo                                          |
| <b>Key IIII Res</b>                                                                                                    |                                      |   | dep PV - 80 -               | OA_N - ver.<br>2.0                                                             | dipinto         | Piazza di Monte Cavallo                                                                                           | tempera su carta incollata su<br>legno                               |              | sec. XVIII secondo quarto, da 1725<br>a 1750 | S. Pantaleo (piazza) 10            | <b>HR</b>                                    |
| 7 天 叫 ~                                                                                                    |                                      |   | $GS - 858$                  | OA_N - ver.<br>2.0                                                             | disegno         | Palazzo del Quirinale a piazza di Montecavallo e fontana<br>dei Dioscuri                                          | pergamena applicata su<br>tavola<br>penna e inchiostro<br>acquerello | Cruyl Lievin | sec. XVII terzo quarto, da 1670 a<br>1670    | San Pantaleo (piazza<br>$di)$ , 10 | <b>HR</b>                                    |
| <b>ZK IIII</b> 55                                                                                                    |                                      | П | $GS - 1540 -$               | OA_N - ver.<br>2.0                                                             | disegno         | Curato di campagna a cavallo di un asino                                                                          | acquerello<br>matita                                                 | Nicoli A.    | sec. XX prima metà, da 1920 a<br>1930        | San Pantaleo (piazza<br>di), 10    | <b>HR</b>                                    |
| $t \leq m$                                                                                                    |                                      |   | $GS - 1542 -$               | $OA_N - ver.$<br>2.0                                                           | diseano         | Buttero a cavallo                                                                                                 | acquerello<br>matita                                                 | Nicoli A.    | sec. XX prima metà, da 1920 a<br>1930        | San Pantaleo (piazza<br>di), 10    | HR                                           |

**Figura 4-5 maschera informazioni di una singola scheda di catalogo** 

Selezionando il tab di accesso alla scheda in modalità di modifica ("edit") si accede alla maschera per la visualizzazione e modifica dei singoli campi della scheda selezionata.

La maschera di editing della scheda presenta nella parte superiore pulsanti di comando generali:

- apri tutto
	- o espande la struttura gerarchica dei campi scheda, mostrandoli tutti
- apri compilati
	- o espande la struttura gerarchica dei campi scheda, mostrando solo quelli compilati
- chiudi tutto
	- o comprime la struttura gerarchica dei campi scheda mostrando solo i titoli di raggruppamento
- check scheda
	- o effettua una verifica formale dei campi della scheda (ad es. compilazione dei campi obbligatori, rispetto delle voci di vocabolario per i campi soggetti a vocabolario, …)
- copia
	- o consente di copiare tutti i dati della scheda, per poi creare una nuova scheda a partire da questi (a parte il numero di inventario, che deve essere univoco)
- cambia stato
	- o modifica lo stato di lavorazione della scheda (vedi paragrafo 4.16 "Stato di lavorazione delle schede")

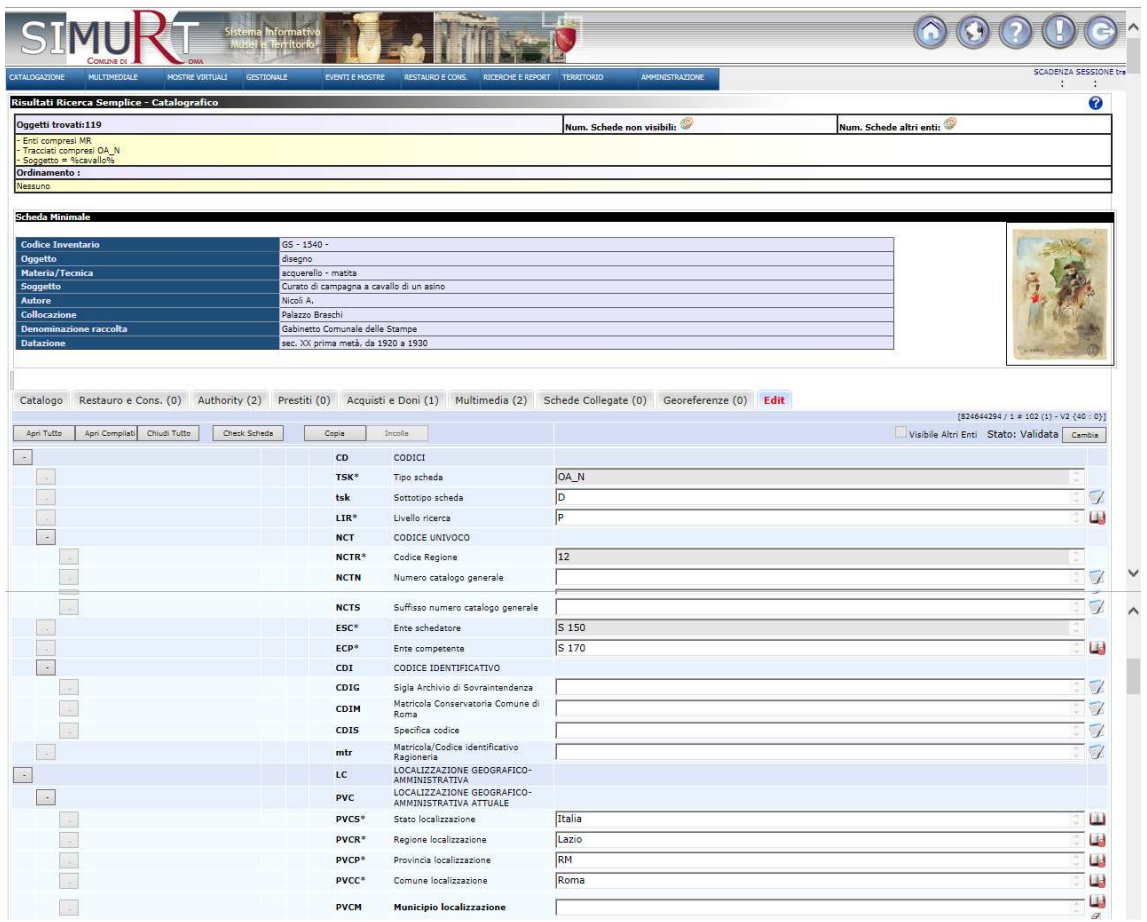

**Figura 4-6 maschera per la modifica della scheda di catalogo** 

#### **4.5. profilazione utenti**

L'accesso a SIMART è possibile solo mediante accesso autenticato, con diversi livelli di profilazione, in modo da ripartire le varie funzionalità e dati accessibili a seconda dell'utente.

La gestione dei profili utenti è articolata per consentire di:

- identificare quali funzioni e punti di menu sono utilizzabili dal singolo utente; possono essere gestite anche eccezioni per singola voce di menu o anche per singolo campo di una scheda
- identificare quali archivi dati sono visibili e/o modificabili dal singolo utente

Ciascun utente viene associato a:

- ruolo, per l'identificazione delle funzioni a cui può accedere
	- o i ruoli sono gestiti in SIMART
	- o i ruoli associati ad un utente sono differenziati a seconda dell'archivio dati; per un archivio dati un utente può avere più ruoli.
	- o ad esempio sono ruoli utente:
		- validatore
		- catalogatore
		- amministratore
		- consultatore interno
		- …
- gruppi di utenti, per l'identificazione degli archivi dati che un utente può visualizzare
	- o i gruppi utenti sono gestiti esternamente a SIMART, attraverso una struttura definita in Active Directory, con collegamento a SIMART
	- o ad esempio gli utenti possono essere associati ad un gruppo utente così strutturato:
		- UO MAMM (Musei Arte Medievale e Moderna)
			- MR (Museo di Roma)
				- o catalogatori del MR
					- utenti

Agli utenti sono anche associati i tracciati scheda per cui sono abilitati.

Nell'ambito dei ruoli utente è da sottolineare la figura di amministratore di struttura che, per un determinato archivio dati, gode del massimo livello autorizzativo, compreso l'accesso a tutte le funzioni di amministrazione dell'archivio.

#### **4.6. catalogazione**

Le schede di catalogo sono modelli descrittivi che raccolgono in modo organizzato le informazioni sui beni, secondo un "percorso" conoscitivo che guida il catalogatore e al tempo stesso controlla e codifica l'acquisizione dei dati secondo precisi criteri.

Le schede per la catalogazione dei beni e delle opere sono differenziate in base alla natura degli oggetti da catalogare e sono organizzate sulla base dei vari settori disciplinari. La differenziazione si esprime attraverso il tracciato della scheda a cui corrispondono campi diversi da compilare. Ciascuna unità operativa utilizza le tipologie di scheda che consentono la catalogazione degli oggetti di propria responsabilità.

Tra le schede utilizzate per contenere informazioni integrative rispetto ai dati contenuti nelle schede di catalogo si evidenziano le schede di authority file che riguardano entità (come gli autori, la bibliografia) in relazione con i beni culturali. Gli authority file sono utili come supporto per la standardizzazione dei dati catalografici e costituiscono delle banche-dati auto consistenti (banca-dati degli autori, della bibliografia, ecc.), parallele e interrelate con quella principale che riguarda il patrimonio culturale.

L'insieme delle schede di catalogo e di schede di authority files è denominato "normative".

## 4.6.1. PRINCIPALI TRACCIATI DI SCHEDA DI CATALOGO

Si elencano nella seguente tabella, a titolo esemplificativo e non esaustivo, i principali tracciati di scheda di catalogo di SIMART.

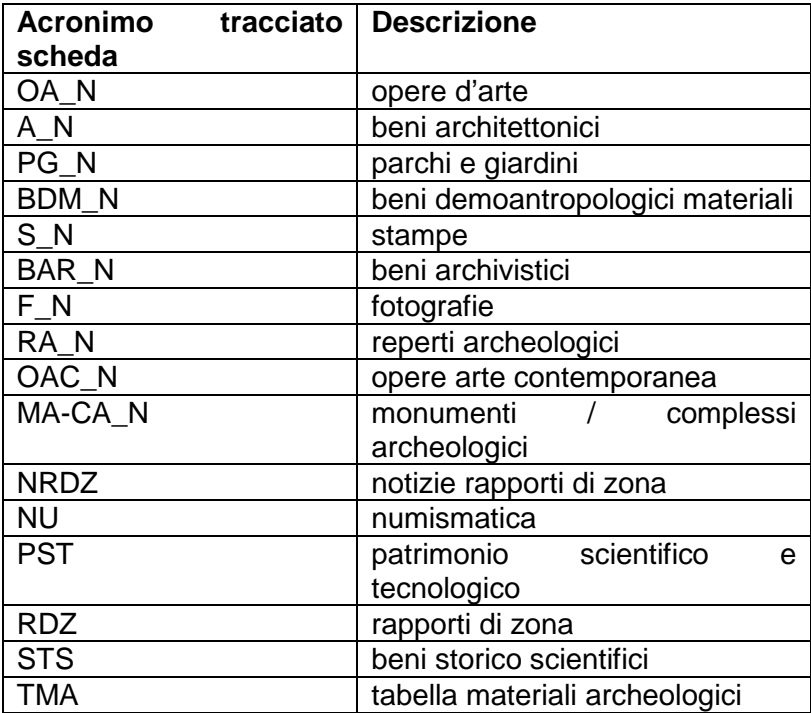

#### 4.6.2. TRACCIATI AUTHORITY FILES

Si elencano nella seguente tabella, a titolo esemplificativo e non esaustivo, i principali tracciati di scheda di authority files di SIMART.

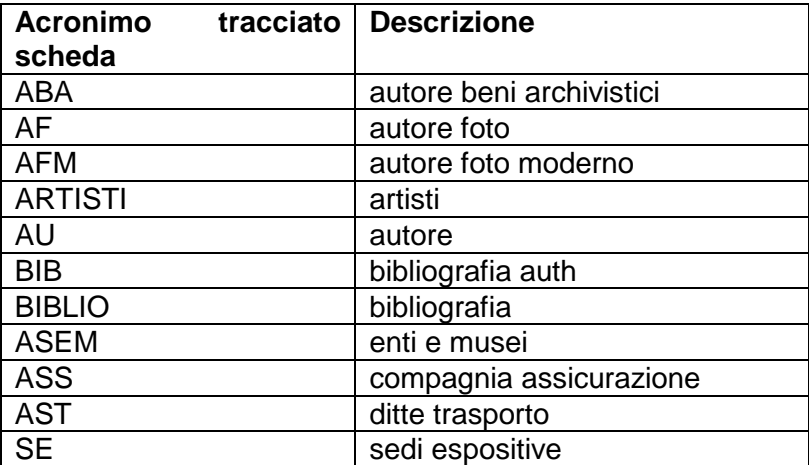

## **4.7. multimediale**

SIMART è predisposto per l'archiviazione di dati multimediali di diverso tipo, attraverso la creazione di una scheda multimediale alfanumerica a cui viene associato il file multimediale stesso.

Analogamente alle schede di catalogo, le schede multimediali possono avere tracciati diversi a seconda del tipo di oggetto multimediale.

#### 4.7.1. PRINCIPALI TRACCIATI DI SCHEDA MULTIMEDIALE

Si elencano nella seguente tabella, a titolo esemplificativo e non esaustivo, i principali tracciati di scheda multimediale di SIMART.

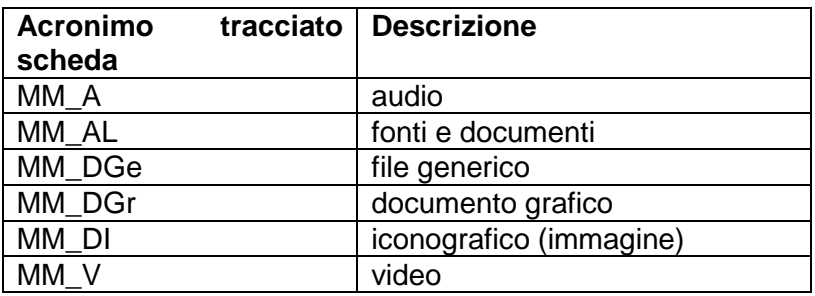

#### 4.7.2. ASSOCIAZIONE DI UNA SCHEDA MULTIMEDIALE AD UNA SCHEDA DI CATALOGO

Una scheda multimediale può essere associata ad una o più schede di catalogo. E ad una scheda di catalogo possono essere associate più schede multimediali.

L'associazione viene effettuata a partire dalla scheda di catalogo, nel campo "link multimediale".

## 4.7.3. FORMATI DELLE IMMAGINI IN SIMART

Le immagini vengono caricate e associate alla corrispondente scheda multimediale in SIMART ad alta o media risoluzione (immagini master).

Dalle immagini master sono poi ricavate in automatico le altre immagini visualizzabili in SIMART:

- formato icona
- formato standard a media risoluzione (denominato "intranet")
- formato Internet destinato al web

Le immagini ad alta risoluzione sono visibili in SIMART con uno strumento specifico (libreria zoomify) che consente di visualizzare ad alta risoluzione le parti dell'immagine, senza però consentire il download dell'immagine intera (neanche con funzione di cattura schermo – l'immagine ad alta risoluzione non è mai visibile nella sua interezza), a salvaguardia della proprietà dell'immagine stessa.

## 4.7.4. GESTIONE COMMESSA

La commessa multimediale costituisce un incarico per la realizzazione ed il successivo caricamento nel sistema di dati multimediali.

La gestione della commessa prevede la creazione in SIMART di una scheda commessa alla quale vengono associate opere per le quali è necessario realizzare un servizio multimediale.

Le opere associate a una commessa possono essere inserite nella scheda commessa in tre modalità:

- inserisci da catalogo: permette di rilanciare una ricerca precedentemente salvata sull'archivio catalografico e di selezionare dai risultati della ricerca, le schede che dovranno confluire all'interno della commessa per le quali si richiede una lavorazione.
- inserisci da multimedia: permette di rilanciare una ricerca precedentemente salvata sull'archivio multimediale e di selezionare le schede multimediali da far confluire all'interno della commessa.
- inserisci riga vuota: permette di inserire manualmente una nuova riga alla commessa.

L'elenco delle righe (opere) della commessa viene esportato su un file excel che viene consegnato all'incaricato della realizzazione del servizio.

Una volta disponibili, i files multimediali vengono caricati in un'apposita directory dedicata alla commessa, dove viene anche caricato il file excel, completato manualmente con alcuni dati (tra cui il nome del file multimediale relativo a ciascuna opera).

Il sistema consente a questo punto di caricare i files multimediali in SIMART, previa verifica formale dei dati, con la creazione automatica (o il completamento) delle relative schede multimediali.

## **4.8. mostre virtuali**

La funzionalità per la realizzazione e gestione di mostre virtuali è presente in SIMART ma non viene utilizzata.

#### **4.9. gestionale**

Le schede gestionali di SIMART comprendono:

- acquisti e doni
- prestito
- servizi al pubblico

Si tratta di schede che consentono la gestione di parti del processo operativo di alcune Unità Operative. Nel seguito si descrivono le funzionalità in maggior dettaglio.

## 4.9.1. ACQUISTI E DONI

La scheda acquisti e doni consente di registrare in archivio i dati relativi alla provenienza delle opere (quali, ad esempio, tipo provenienza (acquisizione o dono), nome del proponente, anno di acquisizione, …).

Consente inoltre di registrare i dati relativi alle dismissioni e ad eventuali provvedimenti di tutela.

La scheda viene compilata indipendentemente dalle opere stesse, e viene poi collegata alle opere mediante un link da introdurre nella scheda di catalogo dell'opera stessa.

Una scheda acquisti e doni può essere associata a più opere, che, ad esempio, condividono tra loro la provenienza.

#### 4.9.2. PRESTITO

La scheda "Prestiti" consente di tracciare l'uscita (e il rientro) di un bene verso una destinazione esterna, oppure il prestito di un bene ricevuto da un ente esterno, come ad esempio in occasione di una mostra.

La scheda prestito consente di registrare informazioni quali ad esempio la data di uscita, la data di ingresso, il destinatario, la sede espositiva, i dati assicurativi, la ditta di trasporto.

La scheda viene creata compilando i dati relativi al prestito, indipendentemente dalle opere stesse, e viene poi collegata alle opere mediante un link da introdurre nella scheda di catalogo dell'opera stessa.

Una scheda prestiti può essere associata a più opere, che, ad esempio, vengono prestate contemporaneamente.

## 4.9.3. SERVIZI AL PUBBLICO

La scheda "Servizi al pubblico" è finalizzata a registrare e tracciare le attività di consulenza che vengono effettuate su richiesta del pubblico, come ad esempio ricerche sui beni di un archivio e concessioni di licenze di pubblicazione di foto dell'archivio.

Vengono registrate informazioni quali ad esempio:

- nome del richiedente
- istituto richiedente
- data della richiesta
- opera per cui si sono richieste informazioni o autorizzazioni
- stato evasione della richiesta
- dati relativi all'autorizzazione alla pubblicazione
- responsabile della consulenza
- data di evasione

## **4.10. eventi e mostre**

#### 4.10.1. MOSTRE

La scheda "mostra" è finalizzata a catalogare i dati dignificativi della mostra come evento.

La scheda viene creata compilando i dati relativi al prestito, indipendentemente dalle opere stesse, e viene poi collegata alle opere mediante un link da introdurre nella scheda di catalogo dell'opera stessa.

Vengono registrate informazioni quali ad esempio:

- la descrizione della mostra
- data di inizio e fine
- gli artisti coinvolti
- l'ente che organizza e promuove la mostra
- il collegamento a schede bibliografiche (ad esempio del catalogo della mostra)
- collegamento a files multimediali
- il collegamento alla sede espositiva

#### 4.10.2. SEDI ESPOSITIVE

La scheda "sede espositiva" è finalizzata a creare un archivio delle sedi espositive.

La scheda viene creata compilando i dati relativi alla sede espositiva e viene poi utilizzata collegandola ad altre schede (ad esempio alla scheda "mostra").

Vengono registrate informazioni quali ad esempio:

- denominazione della sede espositiva
- stato (chiusa/aperta)
- tipologia (privato, pubblico, …)
- indirizzo
- data di inizio attività
- referenti responsabili
- notizie storiche sulla sede

#### 4.10.3. ARTISTI

La scheda "artista" è finalizzata a catalogare gli artisti, con particolare riferimento agli artisti partecipanti a mostre, indipendentemente dal fatto che siano autori di opere di proprietà di Roma Capitale.

La scheda viene creata compilando i dati relativi all'artista e viene poi utilizzata collegandola ad altre schede (ad esempio alla scheda "mostra").

Vengono registrate informazioni quali ad esempio:

- nome scelto
- cognome e nome
- luogo di nascita
- anno di nascita

## **4.11. restauro e conservazione**

Le schede restauro sono finalizzate a gestire e tenere traccia delle azioni di restauro e conservative delle opere.

La scheda viene creata compilando i dati relativi all'intervento conservativo o di restauro, indipendentemente dalle opere oggetto di intervento, e viene poi collegata alle opere mediante un link da introdurre nella scheda di catalogo dell'opera stessa.

Le schede per il restauro e la conservazione sono articolate su più tracciati a seconda del bene oggetto di restauro, come esemplificato nella seguente tabella.

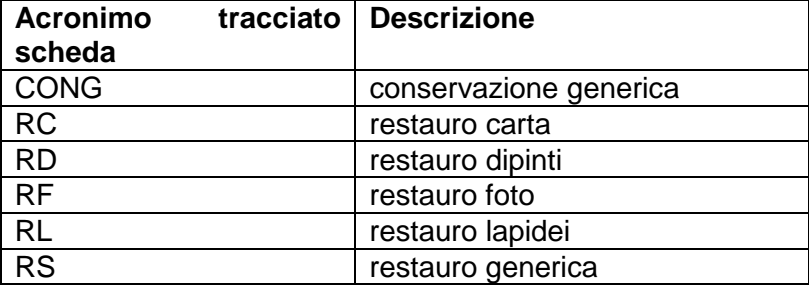

Vengono registrate informazioni quali ad esempio:

• dati relativi al provvedimento di restauro (numero, data,…)

- impresa incaricata del restauro
- data inizio e data fine dell'intervento
- associazione a schede multimediali
- rilevamento sullo stato di conservazione (riferimento alla parte, stato di conservazione, priorità conservative, autore del rilevamento, …)

## **4.12. ricerche e report**

Il punto di menu "ricerche e report" di SIMART consente di accedere alle seguenti funzioni:

- ricerca rapida
- ricerca estesa
- gestione report
- stampa repertorio mostre

Per quanto riguarda la descrizione della funzionalità di ricerca rapida, si rimanda al paragrafo 4.3.3. "ricerca rapida".

La funzionalità di ricerca estesa consente di creare interrogazioni del database complesse filtrando i dati attraverso condizioni fissate per i valori di campi della scheda oggetto di ricerca e stabilendo combinazioni tra diverse condizioni.

Inizialmente viene indicato all'interno di quali schede di catalogo, e relativo tracciato, si intende effettuare la ricerca.

A differenza di quanto avviene con la ricerca semplice, possono essere poste condizioni su tutti i campi del tracciato identificato.

La combinazione di condizioni prevede l'utilizzo di operatori booleani (AND, OR) e i campi di filtro possono essere compilati con l'ausilio dei vocabolari, se previsti per il campo.

Il risultato dell'estrazione viene fornito sotto forma di tabella con colonne che possono essere definite in fase di impostazione della query di ricerca.

Dalla tabella è possibile accedere alla gestione delle schede selezionate.

|               |                                                       |                                   |                               | stema Informativo<br>Musei e Territorio |                               |                      |                              |                    |                         |                          |                               |                             |                  |                                       |                                       |  |
|---------------|-------------------------------------------------------|-----------------------------------|-------------------------------|-----------------------------------------|-------------------------------|----------------------|------------------------------|--------------------|-------------------------|--------------------------|-------------------------------|-----------------------------|------------------|---------------------------------------|---------------------------------------|--|
| CATALOGAZIONE | COMENE DE<br>MULTIMEDIALE                             |                                   | <b>OMA</b><br>MOSTRE VIRTUALI | <b>GESTIONALE</b>                       | <b>EVENTI E MOSTRE</b>        | RESTAURO E CONS.     | RICERCHE E REPORT TERRITORIO |                    | <b>AMMINISTRAZIONE</b>  |                          |                               |                             |                  |                                       | SCADENZA SESSIONE tra<br>03 : 58 : 34 |  |
|               | Ricerca Estesa Opera d'arte<br><b>Creazione Query</b> |                                   |                               |                                         |                               |                      |                              |                    |                         |                          |                               |                             |                  |                                       |                                       |  |
| Enti          | AACS<br>MCAC<br>$U$ <sub>VPS</sub>                    | $\Box$ AAU<br>$M$ <sub>MCAP</sub> | ACMAM<br>$\Box$ MCB           | AFCC<br>M                               | <b>B</b> AMTFI1<br>$\Box$ MCR | AMTF12<br>$\Box$ MGG | $\Box$ ASA<br>$\Box$ MMM     | CRDAV<br>$\Box$ MN | $\Box$ cs<br>$\Box$ MPC | $\Box$ FR<br>$\nabla$ MR | $\square$ GCAMC<br>$\Box$ MRT | <b>T</b> MACRO<br>$\Box$ MS | MAP<br>$\n  www$ | $\square$ <sub>MB</sub><br>$\Box$ MVT | <b>П</b> мс<br>$\square$ PC           |  |
|               | Relazioni Catalogo                                    | V SGTI - Identificazione soggetto | v Opera d'arte                | $\vee$                                  |                               | $V = V$              |                              |                    |                         |                          |                               | $\overline{\mathsf{v}}$     |                  | V Ins. Condizione AND CR              |                                       |  |
|               |                                                       |                                   |                               |                                         |                               |                      |                              |                    |                         |                          |                               |                             |                  |                                       |                                       |  |
|               |                                                       |                                   |                               |                                         |                               |                      |                              |                    |                         |                          |                               |                             |                  |                                       |                                       |  |
|               | Opera d'arte                                          |                                   |                               | SGTI - Identificazione soggetto         | <b>CONDIZIONI</b>             |                      | %ponte%<br>÷                 |                    | OR                      |                          |                               |                             |                  |                                       |                                       |  |
|               | Opera d'arte                                          |                                   |                               | SGTI - Identificazione soggetto         |                               |                      | l=<br>Secavallo%             | Ÿ                  |                         |                          |                               |                             |                  |                                       |                                       |  |
|               |                                                       |                                   |                               |                                         |                               |                      |                              |                    |                         |                          |                               |                             |                  |                                       |                                       |  |
|               |                                                       |                                   |                               |                                         |                               |                      |                              |                    |                         |                          |                               |                             |                  |                                       |                                       |  |
|               |                                                       |                                   |                               |                                         |                               |                      |                              |                    |                         |                          |                               |                             |                  |                                       |                                       |  |
|               |                                                       |                                   |                               |                                         |                               |                      |                              |                    |                         |                          |                               |                             |                  |                                       |                                       |  |
|               |                                                       |                                   |                               |                                         |                               |                      |                              |                    |                         | v                        |                               |                             |                  |                                       |                                       |  |
|               |                                                       |                                   |                               |                                         |                               |                      |                              |                    |                         |                          |                               |                             |                  |                                       |                                       |  |
|               | <b>Contract Communication</b>                         |                                   |                               |                                         |                               |                      |                              |                    |                         |                          |                               |                             |                  |                                       |                                       |  |
|               | OTZG - Secolo                                         |                                   |                               |                                         |                               |                      |                              |                    |                         |                          |                               |                             |                  |                                       |                                       |  |
|               | OTZS - Frazione di secolo                             |                                   |                               |                                         |                               |                      |                              |                    |                         |                          |                               |                             |                  |                                       |                                       |  |
|               |                                                       | dva - Data validazione scheda     |                               |                                         |                               |                      |                              |                    |                         |                          |                               |                             |                  |                                       |                                       |  |
|               |                                                       | dvan - Nome validatore scheda     |                               |                                         |                               |                      |                              |                    |                         |                          |                               |                             |                  |                                       |                                       |  |
|               | ECP - Ente competente                                 |                                   |                               |                                         |                               |                      |                              |                    |                         |                          |                               |                             |                  |                                       |                                       |  |

**Figura 4-7 maschera di creazione di query per la ricerca estesa** 

È possibile salvare l'impostazione di una ricerca estesa per il successivo riutilizzo.

La funzionalità di gestione dei report consente di creare, modificare o visualizzare report a partire dalle schede di SIMART.

I report sono gestiti attraverso lo strumento Microsoft Report Builder e sono registrati su sezione apposita del server.

I report possono essere prodotti in diversi formati (xml, csv, tiff, pdf, excel,…).

La stampa repertorio mostre consente di stampare un report delle mostre, raggruppato per sedi espositive e con una breve sintesi per ciascuna mostra.

## **4.13. territorio**

Le schede utilizzate nell'ambito del territorio sono realizzate per consentire la catalogazione di beni e opere molto eterogenee, quali sono quelle censite dall'Unità Operativa di Carta dell'Agro, che si occupa di questo archivio.

I beni censiti nel territorio sono tutte le opere con valore culturale presenti sul territorio, di tutti i tipi e di tutti i periodi, dalla preistoria agli anni '60.

Il censimento è finalizzato, tra l'altro, a fornire pareri rispetto alla salvaguardia dei beni storici e alla tutela dell'immagine della città per il Piano Regolatore, per lavori pubblici o per altri interventi con impatto sull'aspetto urbano o sulle opere presenti (ad es. scavi, affissione di cartelli pubblicitari, …).

Il censimento riguarda sia beni di proprietà del Comune di Roma, sia beni privati.

Le tipologie di schede relative al territorio sono organizzate in due macrogruppi

- censimento territoriale principale
	- o per la catalogazione principale delle opere
- censimento territoriale secondario
	- o per l'archiviazione di documentazione, collegabile alle schede di catalogo delle opere tramite link, quale ad esempio cartografia storica, scavi, epigrafi – iscrizioni, notizie, toponimi, …

Data l'elevata eterogeneità dei beni censiti, sono presenti in SIMART schede apposite diversificate per la loro catalogazione. Le schede per il censimento territoriale principale sono strutturate in due parti:

- parte comune a tutte le schede
- parte variabile, specifica per categoria di opera, strutturata a 2 livelli
	- o categoria (ad es. "infrastruttura idrica")
		- tracciato (ad es. "adduzione dell'acqua")

I tracciati di uno stesso tipo di opera sono inoltre, in molti casi, differenziati tra i beni archeologici e i beni medievali e moderni.

Nel seguente schema si rappresenta la logica di composizione dei campi del tracciato di una scheda per il censimento territoriale principale.

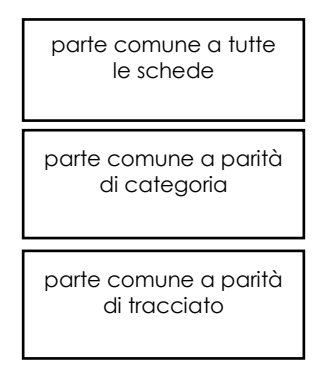

## **Figura 4-8 struttura generale delle schede territoriali**

Le schede per il censimento territoriale sono realizzate in deroga alle norme ICCD.

I tracciati di scheda per il censimento territoriale principale attualmente definiti in SIMART sono circa 56.

Si presentano nelle seguenti tabelle, a titolo di esempio e non esaustivo, i tracciati di schede per il censimento territoriale principale presenti in SIMART, raggruppati per categoria e suddivisi tra beni archeologici e beni medievali e moderni.

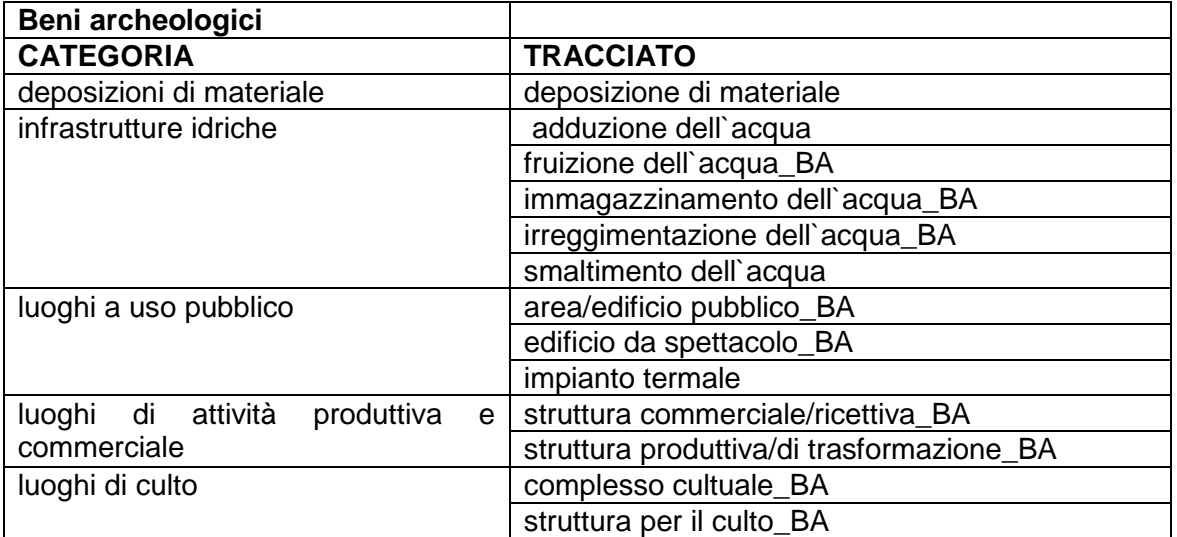

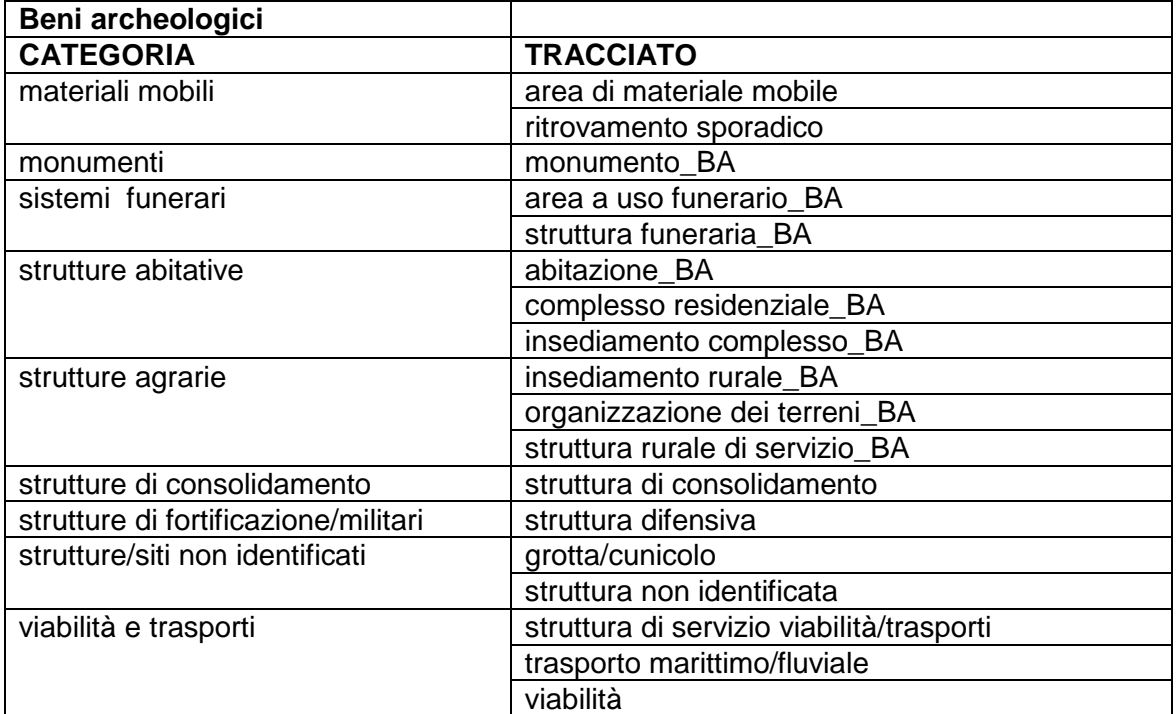

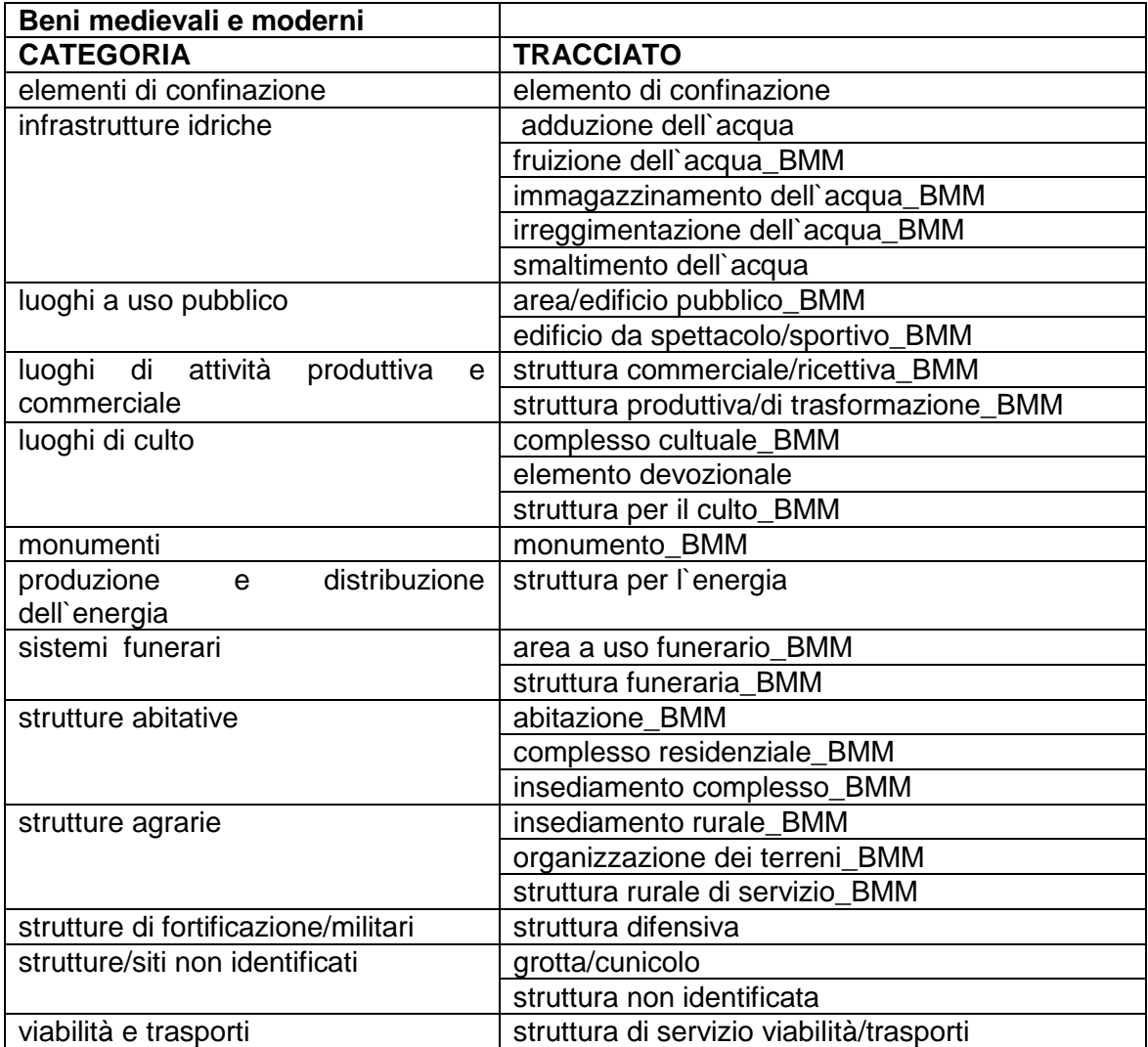

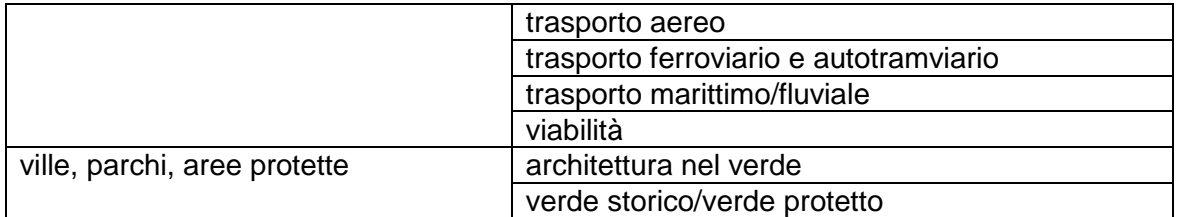

#### **4.14. amministrazione**

Attraverso il punto di menu amministrazione è possibile accedere alle funzionalità di amministrazione del sistema:

- monitoraggio operazioni sul sistema e gestione dei log di sistema
- nuova normativa
- abilitazioni funzioni
- profilatura di tracciato
- versioning normativa
- stampa normative
- messaggi
- gestione trasformazioni
- gestione attività massive

Le funzionalità di amministrazione sono gestite per lo specifico archivio dati precedentemente selezionato.

Attraverso la funzionalità di amministrazione è possibile, tra l'altro, abilitare e disabilitare le voci di menu, consentire l'accesso alle funzionalità per ciascun profilo di utenza, configurare e personalizzare i files di configurazione dei tracciati, definire nuove normative e gestire i vocabolari.

#### 4.14.1. MONITORAGGIO OPERAZIONI SUL SISTEMA E GESTIONE DEI LOG DI SISTEMA

Esistono in SIMART funzionalità per il monitoraggio del lavoro che viene svolto.

Per ogni archivio dati sono visualizzate notifiche nella home page di SIMART sullo stato avanzamento dei lavori, con indicazione della persona responsabile dell'attività e tracciando i cambi di stato di una scheda.

Esiste un sistema di LOG che tiene traccia di tutte le modifiche apportate al sistema; per ogni modifica si registrano le seguenti informazioni:

- campo modificato
- scheda
- valore vecchio
- valore nuovo
- data
- operatore che ha effettuato la modifica

Dai files di LOG è possibile procedere con il ripristino dei valori precedenti alle modifiche.

La funzionalità di consultazione LOG consente di visualizzare e consultare i files di LOG di sistema. Sono disponibili strumenti per ricercare i files di log applicando appositi filtri (in base a data evento, utente, tracciato, …) e per gestire in modo dinamico le informazioni visualizzate per ciascun log.

#### 4.14.2. NUOVA NORMATIVA

Entrando nel menu "nuova normativa" è possibile definire una nuova normativa, ovvero un nuovo tipo di scheda (tracciato), attraverso il caricamento a sistema del relativo schema.

#### 4.14.3. ABILITAZIONE FUNZIONI

La funzionalità consente la gestione dell'abilitazione delle funzioni di SIMART per profilo.

Per ciascuna funzionalità di SIMART è possibile creare l'associazione ad uno o più profili utente (ad esempio "verificatore", "consultatore interno", …) consentendo agli operatori per cui tale profilo è abilitato di utilizzare la funzionalità.

## 4.14.4. PROFILATURA DI TRACCIATO

Attraverso questa funzionalità è possibile modificare il profilo di un tracciato, ovvero l'insieme dei campi del tracciato che possono essere visualizzati e/o compilati dall'operatore.

Attraverso la profilazione del tracciato è possibile:

- nascondere/rendere visibile un campo del tracciato ad uno o più profili utente
- rendere modificabile/non modificabile un campo del tracciato ad uno o più profili utente
- modificare l'etichetta associata al campo
- associare al campo un vocabolario

#### 4.14.5. VERSIONING NORMATIVA

La funzionalità di "versioning normativa" consente di modificare lo schema di un tracciato esistente, attraverso caricamento a sistema del nuovo schema.

#### 4.14.6. STAMPA NORMATIVE

La funzionalità di "stampa normative" consente la stampa di tutti i tracciati delle schede.

## 4.14.7. MESSAGGI

La funzionalità consente l'invio e la ricezione di messaggi tra diversi enti (ad es. musei) rappresentati dai corrispondenti archivi dati.

La maschera comprende due aree:

- area messaggi inviati
- area messaggi ricevuti

Nell'area messaggi inviati sono elencati tutti i messaggi inviati dall'utente e aventi come destinatari gli utenti della struttura alla quale l'utente è attualmente connesso.

L'indicazione di stato (semaforo rosso e verde), indica se il messaggio spedito è stato preso in carico o meno da un utente della struttura. Nel primo caso viene data evidenza dell'utente che ha preso in carico il messaggio impegnandosi nella realizzazione dell'attività ivi descritta, con indicazione della data nella quale la presa in carico è stata effettuata.

Nell'area messaggi ricevuti sono elencati tutti i messaggi indirizzati agli utenti della struttura. Qualora uno o più di questi vengano presi in carico, essi cambiano di stato e scompaiono dalla vista dell'utente connesso se presi in carico da altri utenti.

I messaggi presi in carico dall'utente in esame, invece, oltre a cambiare di stato (semaforo verde), continuano ad essere visualizzati nell'elenco dei messaggi ricevuti insieme con quelli in attesa di presa in carico.

Nell'ambito della messaggistica di SIMART svolgono un ruolo particolare i messaggi di notifica generati dal sistema.

Tali messaggi possono essere visualizzati nella home page del sistema e riguardano segnalazioni generate in automatico dal sistema in seguito ad eventi quali:

- cambio di stato di una scheda
- warning in caso di scheda salvata con termini non presenti in vocabolario
- …

Attraverso la tabella delle notifiche è possibile per un utente prendere in carico la lavorazione di una scheda. La presa in carico non è necessaria per poter lavorare una scheda, ma se una scheda viene presa in carico da un utente, allora solo l'utente o l'amministratore di struttura la può modificare.

#### 4.14.8. GESTIONE TRASFORMAZIONI

Mediante le funzionalità di gestione trasformazioni è possibile inserire nuovi mapping per abilitare le funzionalità di migrazione di dati (schede catalografiche), tra differenti versioni di tracciati.

#### 4.14.9. GESTIONE ATTIVITÀ MASSIVE

Il punto di menu consente di verificare quali attività massive sono state eseguite in un determinato periodo.

Le attività massive sono finalizzate a correggere o completare dati in modo rapido, come ad esempio:

- modifica (ricerca e sostituzione) di un campo su più schede
- associazione di schede authority a più schede di catalogo
- funzioni di esportazione dati

#### **4.15. gestione e uso dei vocabolari**

Ad alcuni campi delle schede, di tutte le categorie, sono associati vocabolari che contengono i termini che possono essere utilizzati nella compilazione del campo.

I vocabolari possono essere:

- non gerarchici
- gerarchici

I vocabolari non gerarchici sono semplicemente elenchi dei valori utilizzabili, senza articolazione in alcuna struttura su più livelli.

Ad esempio è un vocabolario non gerarchico l'elenco dei comuni d'Italia.

I vocabolari gerarchici sono strutturati su più livelli gerarchici. Le voci ai livelli gerarchici superiori possono contenere il valore utilizzabile oppure essere un titolo di raggruppamento per le voci di livello inferiore.

Nella seguente figura si presenta un esempio di vocabolario gerarchico.

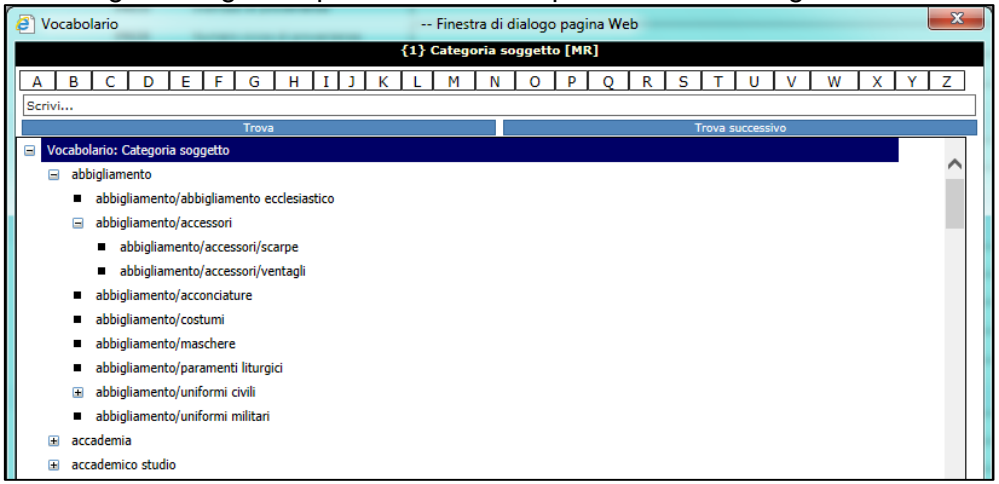

**Figura 4-9 esempio di vocabolario gerarchico** 

I vocabolari devono essere utilizzati:

- in fase di compilazione di una scheda, per i campi vincolati a vocabolario
	- o è possibile compilare il campo aprendo il vocabolario associato e selezionando il valore
	- o non è possibile compilare il campo con valori non presenti sul vocabolario
- in fase di ricerca di una scheda mediante indicazione dei valori dei singoli campi (ricerca semplice o ricerca estesa)
	- o il campo filtro di ricerca può essere compilato aprendo il vocabolario associato e selezionando il valore

Uno stesso vocabolario può essere associato a più campi che condividono l'elenco dei valori possibili.

I vocabolari possono essere creati e modificati attraverso apposite maschere di gestione.

Una prima maschera di creazione di un nuovo vocabolario consente di:

- assegnare una descrizione identificativa del vocabolario
- indicare se si tratta di un vocabolario gerarchico o meno
- assegnare il vocabolario ad un campo di ricerca corrispondente (in termini generali, non ancora per singolo tracciato)
- indicare un ente di appartenenza

Il vocabolario può opzionalmente essere associato ad un archivio dati e al corrispondente ente, che ne diventa il referente, ma è comunque utilizzabile da tutti gli enti abilitati all'interno del sistema.

Una volta creato il vocabolario può essere ricercato e gestito attraverso apposite maschere, che consentono la creazione e modifica dell'elenco voci del vocabolario (e della relativa struttura nel caso di vocabolari gerarchici).

L'associazione del vocabolario ai campi delle schede ad esso vincolati viene effettuato tramite la maschera di profilazione schede accessibile dal menu di amministrazione (vedi paragrafo 4.14.4. "Profilatura di tracciato").

Uno stesso campo (ad esempio "oggetto") presente in più tracciati diversi, può avere associato un vocabolario diverso per ciascun tracciato.

In caso di modifica di una voce di vocabolario già utilizzata all'interno di schede, il sistema procede anche all'aggiornamento di tutte le schede interessate, per mantenere la coerenza dei dati.

## **4.16. Stato di lavorazione delle schede**

Per le schede di SIMART è previsto un processo di lavorazione a cui corrispondono diversi stati. Gli stati di lavorazione e le attività che determinano il passaggio da uno stato di lavorazione all'altro sono rappresentate nel seguente diagramma.

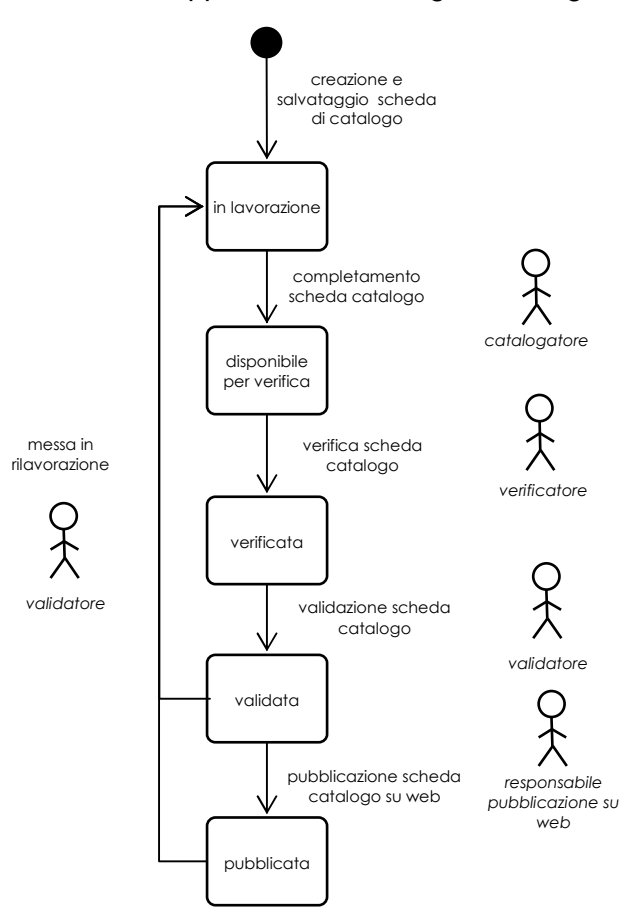

#### **Figura 4-10 schema degli stati di lavorazione delle schede in SIMART**

- Alla creazione di una nuova scheda lo stato di lavorazione è "in lavorazione".
- Una volta che il catalogatore ha compilato la scheda indica il termine della sua attività cambiando lo stato di lavorazione in "disponibile per verifica".
- Le schede successivamente vengono verificate da un verificatore, che controlla sostanzialmente che la scheda sia idonea dal punto di vista formale. Completato il controllo, il verificatore cambia lo stato di lavorazione della scheda in "verificata"
- Le schede verificate vengono sottoposte ad un ulteriore controllo, incentrato sulla correttezza dei contenuti, da parte del responsabile della validazione. Una volta completato il controllo il validatore cambia lo stato di lavorazione della scheda in "validata"; le schede validate sono sostanzialmente complete e hanno terminato il loro ciclo di lavorazione.
- Opzionalmente, le schede validate possono essere pubblicate sul portale web dal responsabile della pubblicazione su web, cambiando il loro stato di lavorazione in "pubblicata"
- Nel caso in cui occorrano modifiche o aggiornamenti, le schede validate e quelle pubblicate possono essere messe nuovamente in lavorazione dal validatore

## 4.16.1. LIVELLO DI RICERCA

Lo stato di una scheda è anche definito mediante il campo della scheda "Livello ricerca" che può assumere i valori:

- inventario
- precatalogo
- catalogo

Il livello di ricerca esprime il grado di completezza delle informazioni disponibili sul bene catalogato ed è indipendente dallo stato di lavorazione.

## **4.17. GIS (Geographical Information System)**

Il sistema GIS attualmente presente in SIMART è finalizzato a georeferenziare i beni immobili sul territorio.

Si precisa che attualmente solo una parte dei beni geofererenziabili sono mappati sul sistema GIS di SIMART.

#### **4.18. portale web divulgativo**

Il sosttosistema divulgativo di SIMART è costituito da un portale web sviluppato per consentire al pubblico di accedere ad alcuni dati del catalogo di SIMART (http://www.simurt.comune.roma.it/).

Il portale è stato realizzato e pubblicato su web, ma attualmente contiene solo dati esemplificativi.

I criteri logici seguiti per la pubblicazione dei dati di SIMART sull'attuale portale pubblico sono i seguenti:

- vengono pubblicate solo le schede relative alle opere che sono autorizzate per la pubblicazione su web in SIMART (vedi paragrafo 4.16 "Stato di lavorazione delle schede")
- viene pubblicata solo una sintesi dei dati contenuti nelle schede di catalogo delle opere pubblicate su web
- i dati pubblicati sul web risiedono su un database apposito di front-end che viene quotidianamente aggiornato

## **5. Caratteristiche tecnologiche di SIMART**

Per le caratteristiche tecnologiche del sistema si rinvia alla Documentazione Tecnica del Sistema SIMART consegnata a Zètema dalla Sovrintendenza Capitolina ai BB.CC. di Roma Capitale (Allegato C).

È prevista, ma al momento non ancora pianificata, la migrazione del sistema SIMART su infrastuttura virtuale (cloud). Tale migrazione non è oggetto del presente capitolato, ma, nel caso avvenisse nel corso del periodo contrattuale, il Fornitore dovrebbe mantenere la responsabilità di assistenza e manutenzione della componente software del sistema anche nella nuova soluzione architetturale.

## **6. Descrizione attività di assistenza e manutenzione richieste**

Ai punti successivi sono riportate le tipologie dei servizi che dovranno essere erogati dal Fornitore per garantire il completo e corretto esercizio del Sistema Informativo. L'offerta prodotta dal concorrente relativa ai servizi di seguito elencati, dovrà esser corredata, per ogni tipologia di servizio, dalla descrizione analitica e completa degli interventi e delle attività che verranno prestate che dovranno basarsi sui vincoli, sui requisiti e caratteristiche riportate nella Documentazione d'Appalto. Nella descrizione dei servizi, oltre alle loro modalità di erogazione, andranno anche compresi gli elementi migliorativi eventualmente proposti dal concorrente.

## **6.1. Descrizione dei Servizi di assistenza e manutenzione**

#### 6.1.1. CONSIDERAZIONI GENERALI

Sono incluse nelle attività oggetto della fornitura l'assistenza e la manutenzione correttiva e preventiva relative a:

- sottosistema gestionale e GIS di SIMART
- sottosistema divulgativo di SIMART (http://www.simurt.comune.roma.it/)
- tutti i sistemi software che fanno parte dell'infrastuttura tecnologica di SIMART
- tutti i database cha fanno parte dell'infrastruttura di SIMART

Il servizio di assistenza e manutenzione è attuato in via continuativa fino alla scadenza del contratto.

Il processo produce, in sintesi, i seguenti risultati:

- corretto funzionamento del sistema ed erogazione del servizio agli utenti
- evoluzione del sistema nel caso di interventi di manutenzione perfettiva e adattativa
- aggiornamento alla configurazione di base del prodotto software e del sistema e conseguenti modifiche alla documentazione utente

Per ogni nuova versione dei componenti del prodotto software e del sistema rilasciata in esercizio, il Fornitore deve svolgere appropriati test che verifichino la capacità del componente (nella versione in prova) di soddisfare i requisiti specificati per la sua gestione operativa.

L'esecuzione di tali test deve essere propedeutica alla accettazione in gestione operativa del componente.

In particolare, i test devono accertare che il componente si attivi, esegua correttamente le sue funzioni, termini le sue attività così come descritto nei manuali di gestione operativa e nei piani relativi e che non determini malfunzionamenti nelle altre componenti del sistema (test di non regressione).

Il risultato dell'attività è il prodotto software e il sistema nella nuova configurazione (configurazione corrente).

Di seguito vengono enumerati i servizi che il Fornitore dovrà erogare ed assicurare al Sistema Informativo in esecuzione del presente Appalto:

- Gestione e conduzione del Sistema Informativo.
- Assistenza e Help desk
- Manutenzione
- Monitoraggio
- Sicurezza del Sistema Informativo
- Documentazione

## 6.1.2. GESTIONE E CONDUZIONE DEL SISTEMA

A carico del Fornitore sono tutte le attività e gli interventi necessari per prendere in carico, gestire e condurre nel completo e corretto esercizio il Sistema Informativo per l'intero periodo di efficacia del Contratto relativo al presente Appalto.

I servizi erogati dal Fornitore dovranno prevedere le seguenti attività:

- configurazione e aggiornamento del software di sistema (a.e.: software sistema operativo, DBMS, software di reportistica e stampa, fix di sicurezza, patch di aggiornamento, aggiornamento driver e firmware);
- conduzione operativa dei sistemi (a.e.: accensione e spegnimento, produzione di stampe ed elaborati di sistema, start-up dei collegamenti, controllo delle installazioni e delle configurazioni hardware);
- configurazione e ottimizzazione delle modalità di utilizzo dello storage in termini di regole di allocazione e movimentazione dei dati;
- miglioramento delle prestazioni del Sistema;
- schedulazione ed esecuzione delle procedure di gestione dei sistemi e delle applicazioni;
- prevenzione, gestione e risoluzione di tutti i problemi che comportano interruzione o degrado del servizio all'utenza o diminuzione dei livelli di sicurezza del Sistema.

## 6.1.2.1. Nota Specifica

Il Fornitore per l'intero periodo contrattuale, previo accordo con il Committente, provvederà all'aggiornamento delle versioni dei prodotti software di base e di ambiente, e in genere di tutti i prodotti software occorrenti al completo, adeguato e sicuro esercizio del Sistema (a.e.: sistema operativo, database, web-application server, prodotti software di sviluppo o di monitoraggio del Sistema). Tali interventi potranno rendersi necessari, ad esempio, per motivi di protezione, sicurezza od efficienza del Sistema, o essere dovuti all'interruzione del supporto dei prodotti da parte delle case produttrici in conseguenza del termine del loro ciclo di vita. Quest'ultima circostanza, in particolare, incidendo sul supporto tecnico e sul rilascio degli upgrade e degli aggiornamenti di protezione dei prodotti, di fatto è da considerarsi come non rispondenza ai requisiti di corretto e sicuro esercizio del Sistema. Il Fornitore sarà tenuto altresì ad operare tutti quegli interventi e adeguamenti alle componenti del Sistema (a.e.: procedure applicative, funzioni, interfacce di presentazione) eventualmente necessari in conseguenza degli aggiornamenti operati e poc'anzi descritti.

Tali interventi di adeguamento del Sistema si renderanno necessari anche qualora, in conseguenza dell'innalzamento di versioni dei prodotti software dei sistemi client, o di loro aggiornamenti (a.e.: MS Windows XP, suite MS-Office, browser di navigazione, plugin e tools impiegati per la visualizzazione e il trattamento dei file multimediali e documentali, o per la reportistica e la stampa), o dell'upgrade hardware delle apparecchiature, non fosse garantito il completo, corretto e sicuro utilizzo del Sistema da parte dell'utenza.

Gli eventuali costi delle licenze d'uso derivanti da tali interventi, fatta eccezione per i prodotti previsti a carico dell'Appaltatore, saranno preventivamente sottoposti da Zètema all'autorizzazione della Sovrintendenza.

Quanto definito nel presente punto trova applicabilità anche nei casi di rinominazione di prodotti software a seguito del loro aggiornamento o innalzamento di versione, ovvero di nuovi prodotti che rappresentano l'evoluzione tecnologia e la continuazione di prodotti precedenti.

## 6.1.3. ASSISTENZA E HELP DESK

Il Fornitore svolge in via continuativa un insieme di compiti che sono finalizzati a garantire la corretta fruizione del sistema da parte dell'utente finale.

Detti compiti possono includere, ad esempio:

- inizializzazione e disattivazione di componenti del sistema
- presidio degli strumenti di controllo e degli ambienti di controllo
- gestione degli accessi e delle convenzioni
- interventi sui malfunzionamenti per il ripristino delle funzionalità
- controllo della operatività del sistema e gestione delle procedure di restart e recovery
- schedulazione ed esecuzione delle attività e produzione rapporti di riepilogo

Il Fornitore, su richiesta, deve fornire assistenza e consulenza agli utenti nell'utilizzo del sistema.

Le richieste di assistenza possono dare luogo a modifiche al sistema.

Tali modifiche, che possono consistere in correzioni permanenti, nuove versioni che includano nuove funzionalità o miglioramenti del sistema, devono essere gestite in accordo con quanto descritto nel capitolo 6.1.4 "Manutenzione").

Per supportare la comunicazione delle richieste di manutenzione e delle attività a queste conseguenti, il Fornitore dovrà provvedere un servizio di Help Desk, attivo per tutta la durata contrattuale.

Mediante tale servizio, il Fornitore dovrà garantire la presa in carico di tutte le richieste di manutenzione inoltrate dagli utenti della Sovrintendenza Capitolina e/o dal Committente mediante diversi canali di segnalazione che dovranno comprendere:

- telefono
- email

Con esclusione delle festività previste dal calendario nazionale, il Fornitore dovrà garantire il servizio come minimo durante il calendario settimanale e gli orari di lavoro di seguito riportati:

• lunedì al venerdì dalle ore 8:00 alle ore 17:00

Il Fornitore metterà a disposizione un numero di telefono attivo in tali giorni e orari e un indirizzo e-mail per le comunicazioni dei guasti e delle richieste di intervento.

Ogni richiesta di manutenzione sarà registrata su un "trouble ticket" (ovvero sulla rappresentazione elettronica della segnalazione) mediante associazione di un ID univoco, presa in carico, analizzata e processata, informando il richiedente dello stato di avanzamento delle relative attività, secondo un accordo di servizio che prevede valori di riferimento per i tempi di intervento ("Service Level Agreement"), conformemente a quanto previsto nel "Piano di Assistenza e Manutenzione", presentato in sede di gara e fermo il rispetto delle seguenti tempistiche massime di intervento, differenziate per tipologia di guasto.

• Nel caso di quasti bloccanti:

- o entro 4 (quattro) ore dalla comunicazione del guasto il Fornitore inizierà le attività di verifica e risoluzione presso il Centro Servizi del Sistema Informativo di Sovraintendenza
- o Le attività di ripristino verranno svolte entro 8 (otto) ore lavorative successive all'arrivo presso il Centro Servizi del Sistema Informativo di Sovraintendenza
- o Il Fornitore dovrà risolvere i guasti applicativi entro il giorno lavorativo successivo a quello della comunicazione del guasto.
- Nel caso di guasti non bloccanti (bug-fixing):
	- o entro 4 (quattro) ore dalla comunicazione del guasto il Fornitore inizierà le attività di verifica e risoluzione presso il Centro Servizi del Sistema Informativo di Sovraintendenza. Le attività di verifica inizieranno con lo studio del malfunzionamento per arrivare alla riproduzione delle condizioni che hanno portato al malfunzionamento; individuate tali condizioni si passerà alla risoluzione del bug e al conseguente test di unità e di sistema prima di rilasciare la nuova versione in accordo con il Committente;
	- o Il Fornitore dovrà risolvere i guasti dovuti a bachi software entro 3 (tre) giorni lavorativi successivi a quello della comunicazione del guasto.

Il Fornitore dovrà, in caso di richiesta da parte del Committente, fornire report periodici di monitoraggio sul servizio di help desk, comprendenti statistiche sul numero di "trouble ticket" ricevuti e risolti e sui tempi di risposta.

La gestione del sistema di help desk dovrà poter essere agevolmente affidata, al temine del periodo contrattuale ad un eventuale altro Fornitore del servizio, senza che vi sia soluzione di continuità nella prestazione del servizio.

Al fine di non incorrere nelle condizioni indicate al punto "Penali" del Capitolato Speciale d'Appalto e di evitare le previste sanzioni, al Fornitore è fatto obbligo di fornire comunicazione tempestiva di qualsiasi variazione alle numerazioni dei recapiti telefonici del servizio.

Per il Committente e la Sovrintendenza Capitolina i costi tariffari delle singole connessioni telefoniche non dovranno superare quelli previsti per le chiamate sul distretto telefonico di Roma.

Il servizio è esteso a tutte le componenti software del Sistema e verrà attivato in conseguenza di guasti, malfunzionamenti, disfunzioni o qualsivoglia anomalia del Sistema o di casi segnalati come tali da parte della Sovraintendenza. Il servizio dovrà inoltre svolgere funzioni di supporto e di consulenza al personale di Sovraintendenza con ruolo di amministratore del Sistema.

## 6.1.4. MANUTENZIONE

## 6.1.4.1. indicazioni generali

Riprendendo quanto definito dallo standard ISO/IEC 14764, le attività di manutenzione ricomprendono:

- Manutenzione correttiva: consiste di modifiche alla soluzione consegnata conseguenti alla rilevazione di anomalie.
- Manutenzione preventiva: consiste di modifiche alla soluzione consegnata per rilevarne e correggerne anomalie latenti prima che queste siano rilevate.
- Manutenzione perfettiva: consiste di modifiche alla soluzione consegnata per migliorarne le performance o la manutenibilità, o implementare nuove funzionalità

• Manutenzione adattativa: consiste di modifiche alla soluzione consegnata per mantenere l'usabilità della soluzione in un ambiente modificato o in corso di modifica.

In generale le modifiche sono innescate da:

- impedimenti all'esecuzione di funzioni
- differenze riscontrate fra l'effettivo funzionamento del prodotto software e quello atteso, previsto nella relativa documentazione o comunque determinato dalla prassi dell'utente
- nuove richieste di funzionalità da parte del Committente.

#### 6.1.4.2. Manutenzione correttiva e preventiva

Il Fornitore dovrà prestare nell'ambito dell'Appalto tutte le attività di manutenzione correttiva e preventiva che saranno necessarie per preservare l'integrità ed il funzionamento del Sistema.

Le richieste di manutenzione dovranno essere registrate su trouble ticket, come meglio specificato nel paragrafo 6.1.3 "Assistenza e Help DesK".

#### 6.1.4.3. Manutenzione perfettiva e adattativa

Nel periodo di validità dell'incarico il Fornitore garantisce la disponibilità per l'estensione o l'implementazione di interventi di manutenzione perfettiva e adattativa, compresa la realizzazione di nuove funzionalità eventualmente richieste dalla Committenza.

Per gli interventi di manutenzione perfettiva e adattativa è previsto un importo totale massimo dedicato nell'ambito dell'appalto. Nei limiti di tale budget, al Fornitore verranno riconosciuti corrispettivi solo nel caso in cui la Committenza richieda interventi di manutenzione e sviluppo del sistema di questa tipologia. Gli importi riconosciuti saranno commisurati all'entità dell'intervento con le modalità nel seguito specificate.

Ogni richiesta ("Change Request") dovrà essere adeguatamente descritta dal Committente e sarà sottoposta al Fornitore.

Il Fornitore dovrà produrre un documento di massima delle specifiche funzionali e tecniche utile a determinare una quotazione dell'intervento richiesto.

Il Fornitore in fase di offerta dovrà indicare i criteri adottati per stabilire i tempi di risposta garantiti a fronte di una change request del Committente.

Ogni richiesta di modifica è considerata alla stregua di un micro-progetto. La documentazione, l'implementazione, il collaudo e la messa in esercizio saranno quindi subordinati ad accordo e verifica tra il referente del Fornitore e il Committente.

A fronte di una Change Request che comporti manutenzione perfettiva e/o adattativa il Fornitore dovrà quotarne la realizzazione (tempi e costi), secondo gli importi risultanti dalla percentuale di sconto offerta in sede di gara.

La quotazione sarà soggetta alla valutazione della Committenza. Questi potrà riservarsi di discuterla, rivederla, rifiutarla o accettarla e definire quindi con il Fornitore i termini di disponibilità delle modifiche conseguenti.

## 6.1.5. MONITORAGGIO

I servizi che il Fornitore dovrà erogare prevedono, oltre alla conduzione e gestione del Sistema, anche un monitoraggio costante dei suoi livelli di efficienza e sicurezza, e interventi di manutenzione volti a prevenire guasti, malfunzionamenti, degrado delle prestazioni del Sistema o diminuzione dei suoi livelli di sicurezza.

In aggiunta alle attività ordinarie di manutenzione e monitoraggio che il Fornitore dovrà effettuare, questi dovrà garantire un presidio informatico periodico per il monitoraggio del Sistema, condotto da personale specialistico appositamente incaricato, che avrà il compito di effettuare i seguenti controlli ed interventi:

- stato e condizioni di esercizio delle apparecchiature;
- stato e condizioni di esercizio del sistema operativo,del sistema applicativo e del database;
- stato e condizioni di esercizio dei sottosistemi di sicurezza e protezione;
- analisi dei livelli di efficienza e di performance di sistema;
- analisi degli eventi di sistema;
- analisi dei fattori di rischio;
- esecuzione delle attività conseguenti ai controlli e alle verifiche o loro pianificazione.

Il Fornitore dovrà effettuare come minimo n. 4 (quattro) visite mensili con cadenza settimanale al fine di verificare le condizioni di esercitabilità e disponibilità del sistema.

Per ogni intervento dovrà essere elaborata una apposita relazione tecnica che dovrà pervenire al Committente non oltre 7 (sette) giorni lavorativi dal termine delle attività. Le attività dovranno avere un indirizzo preventivo e propositivo.

#### 6.1.6. SICUREZZA DEL SISTEMA INFORMATIVO

Il servizio che il Fornitore dovrà erogare per garantire un costante e ottimale livello di sicurezza del Sistema Informativo è limitato alla sicurezza logica del Sistema ed è circoscritto al sottosistema gestionale e al sottosistema divulgativo con esclusione dei sistemi client. Le attività che il Fornitore dovrà porre in essere comprendono il servizio di Content Security (protezione dai virus informatici, worm, trojan) e quant'altro, a livello logico, si renda necessario per la completa sicurezza del Sistema, ad eccezione delle misure e degli interventi espressamente indicati al presente punto.

Gli eventuali costi per l'acquisto dei prodotti e delle relative licenze d'uso, compresi gli upgrade e gli aggiornamenti per tutto il periodo contrattuale, necessari per la sicurezza logica del Sistema saranno preventivamente sottoposti da Zètema all'autorizzazione della Sovrintendenza.

Il servizio di Gestione della Sicurezza Logica e la gestione delle contromisure tecnologiche volte alla difesa del sistema informativo dovranno comprendere:

- servizio security host hardening: definizione, manutenzione e controllo delle politiche di configurazione e di aggiornamento dei sistemi server;
- aggiornamenti critici e di sicurezza dei sistemi operativi, dell'ambiente applicativo, dei data base e del software in genere impiegato dal sottosistema gestionale e divulgativo;
- monitoraggio, su base periodica, delle infrastrutture di sistema;
- gestione delle vulnerabilità (interventi di sicurezza preventiva volti a identificare ed eliminare le debolezze del sistema).

Il servizio dovrà integrarsi con i processi e le modalità di gestione della sicurezza definite nell'ambito della struttura dell'Amministrazione comunale.

## 6.1.7. DOCUMENTAZIONE

Nel caso in cui le attività di assistenza e manutenzione comportino modifiche al software, alla struttura dei database o alla configurazione di sistema, tali modifiche dovranno essere documentate attraverso l'emissione o l'aggiornamento dei documenti interessati, in base alla natura delle modifiche, quali ad esempio:

- manuale utente
- manuale tecnico
- specifiche funzionali
- specifiche tecniche

#### 6.1.8. PROPRIETÀ INTELLETTUALE DEI CONSEGNABILI

In merito a modifiche e/o integrazioni del software del sistema, in seguito alle attività di manutenzione, si precisano i seguenti punti.

La Sovrintendenza acquisisce la titolarità esclusiva del software realizzato nonché i diritti di proprietà e, quindi, di utilizzazione e sfruttamento economico, di tutto quanto realizzato dal Fornitore e dagli eventuali affidatari di subappalto in esecuzione della fornitura, dei relativi materiali e documenti creati, inventati, modificati, predisposti o realizzati dal Fornitore o dai suoi dipendenti nell'ambito o in occasione dell'esecuzione della fornitura.

La proprietà intellettuale e il diritto di sfruttamento industriale del software realizzato è esclusiva della Sovrintendenza durante l'esecuzione della fornitura e successivamente alla conclusione della medesima che potrà, pertanto, senza alcuna restrizione, utilizzare, pubblicare, diffondere, vendere, duplicare o cedere, anche solo parzialmente, i materiali e le opere dell'ingegno oggetto della fornitura.

Il Fornitore si obbliga espressamente a fornire al Committente tutta la documentazione e il materiale necessario all'effettivo sfruttamento di detti diritti di titolarità esclusiva, compreso il codice sorgente completo nella forma utilizzata per lo sviluppo della soluzione e le informazioni di accesso al sistema e all'infrastruttura software con diritto di amministrazione, nonché a effettuare ogni azione necessaria a consentire il pieno esercizio di detti diritti anche ai fini di eventuale trasferimento a terzi.

## **7. Attività di formazione richieste**

Il Fornitore dovrà garantire la formazione di almeno due risorse interne alla Committenza e/o alla Sovrintendenza Capitolina in modo da metterle in grado di fornire in modo autonomo l'assistenza agli utenti del sistema SIMART.

Le risorse saranno indicate al Fornitore dal Committente e saranno figure con il profilo di analista.

Il Fornitore dovrà attuare un Piano di Formazione che porti le risorse interne, al termine del periodo contrattuale, previsto per il 31/12/2016, a poter svolgere autonomamente le seguenti attività:

- presa in carico delle segnalazioni e delle richieste da parte degli utenti
- consulenza agli utenti interni, della Committenza e/o della Sovrintendenza Capitolina, sull'uso dell'applicativo (sottosistema gestionale)
- risoluzione di problemi applicativi e tecnici di primo livello
- gestione attività amministrative di sistema
- coinvolgimento del supporto tecnico esterno specializzato solo per interventi che richiedano significative modifiche al software o alla struttura del database

#### **8. Durata e termini di fornitura del servizio**

L'appalto decorrerà dalla data di stipula del contratto tra Zètema e l'Aggiudicatario, che

si presume possa avvenire dal 1° aprile 2016, e durerà fino al 31 dicembre 2016.

Il termine di inizio dell'appalto è posto a favore della Società appaltante e, pertanto, eventuali slittamenti dello stesso non dipendenti dall'Appaltatore non comporteranno per quest'ultimo alcun diritto di risarcimento o di indennizzo. In caso di ritardato inizio del servizio, l'importo contrattuale sarà proporzionalmente ridotto.

Alla scadenza del contratto, Zètema - previa comunicazione da inviare all'Appaltatore prima della scadenza del termine pattuito - si riserva la facoltà di rinnovare il contratto di anno in anno per un periodo massimo di n. 2 (due) anni.

## **8.1. Abilitazione del fornitore all'esecuzione delle attività previste**

Contestualmente alla stipula del contratto saranno dati al Fornitore tutti gli elementi disponibili e necessari all'esecuzione del Servizio.

Al fornitore sarà dato accesso all'infrastruttura e ai sistemi che realizzano SIMART in tutte le loro componenti, con il ruolo di amministratore.

A tale scopo saranno forniti:

- indirizzi di accesso alle macchine
- dati di accesso e autenticazione (utente, password) di:
	- o applicativo SIMART
	- o sistemi operativi
	- o database

Sarà inoltre fornita la seguente documentazione tecnica descrittiva

- o infrastruttura HW
- o sistema operativo
- o struttura del database (tabelle, relazioni, schema, …)
- o struttura del software

## **8.2. Requisiti minimi del gruppo di lavoro**

Si indicano nel seguito le caratteristiche minime del gruppo di lavoro che dovrà essere disponibile alla realizzazione delle attività previste.

Nella seguente tabella 1.1 sono indicati i profili professionali richiesti con la relativa descrizione.

I profili professionali sono denominati secondo le linee guida dell'AGID (Agenzia per L'Italia Digitale): "Linee guida sulla qualità dei beni e dei servizi ICT per la definizione ed il governo dei contratti della Pubblica Amministrazione - Dizionario dei profili di competenza per le professioni ICT".

Nell'identificazione dei profili professionali si ipotizza l'adozione di figure in parte flessibili, in grado di eseguire attività che coprono competenze differenziate, come indicato nella descrizione dei profili. Il Fornitore può impiegare per la fornitura del servizio anche figure in grado di coprire, in una stessa persona, più profili professionali. In ogni caso dovranno essere disponibili le competenze descritte nella seguente tabella, con un impegno sufficiente a soddisfare i livelli di servizio minimi richiesti oltre che quelli indicati dal Concorrente in offerta.

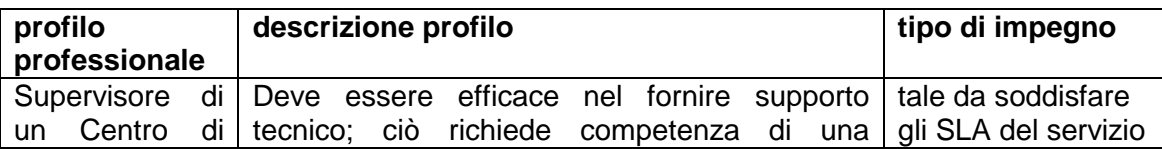

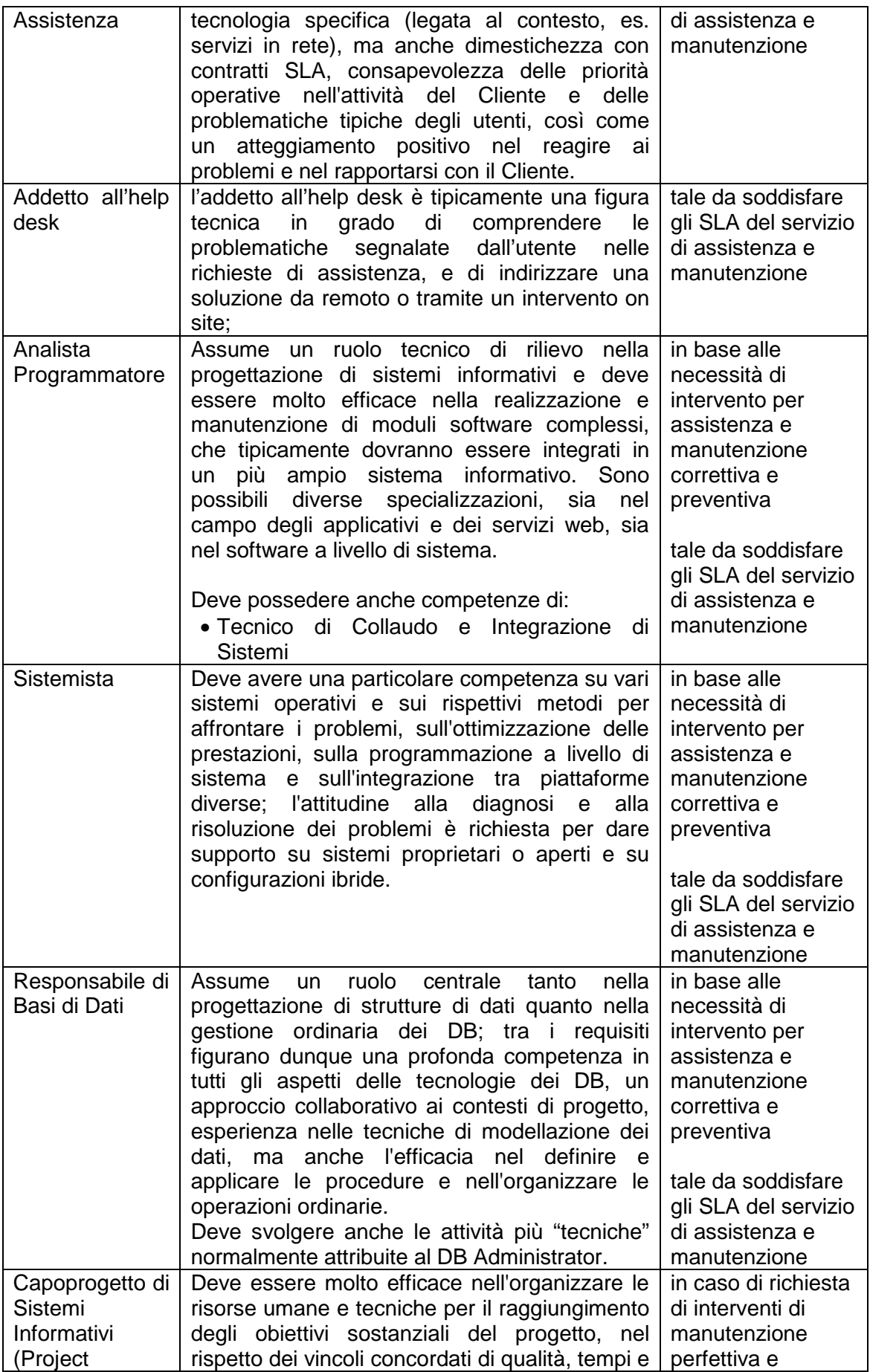

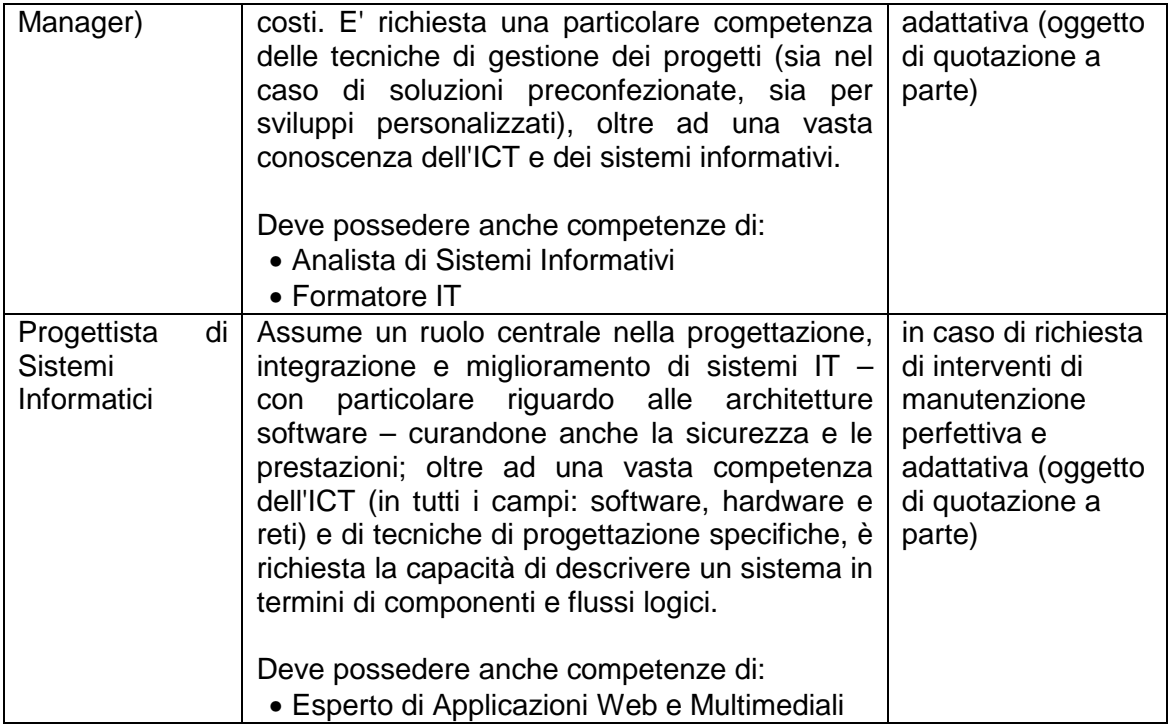

## **Tabella 1.1**

Nell'ambito della squadra di lavoro dovranno anche essere presenti, eventualmente distribuite in più profili professionali, le competenze necessarie a svolgere efficacemente le attività di formazione previste (vedi capitolo 7 – "Attività di formazione richieste").

La squadra di lavoro e la relativa disponibilità ed impegno dovranno essere indicate nell'offerta tecnica del fornitore.

> Il Responsabile del Procedimento Manuela Santini